# **2021년도 2학기 휴먼스마트기기설계**

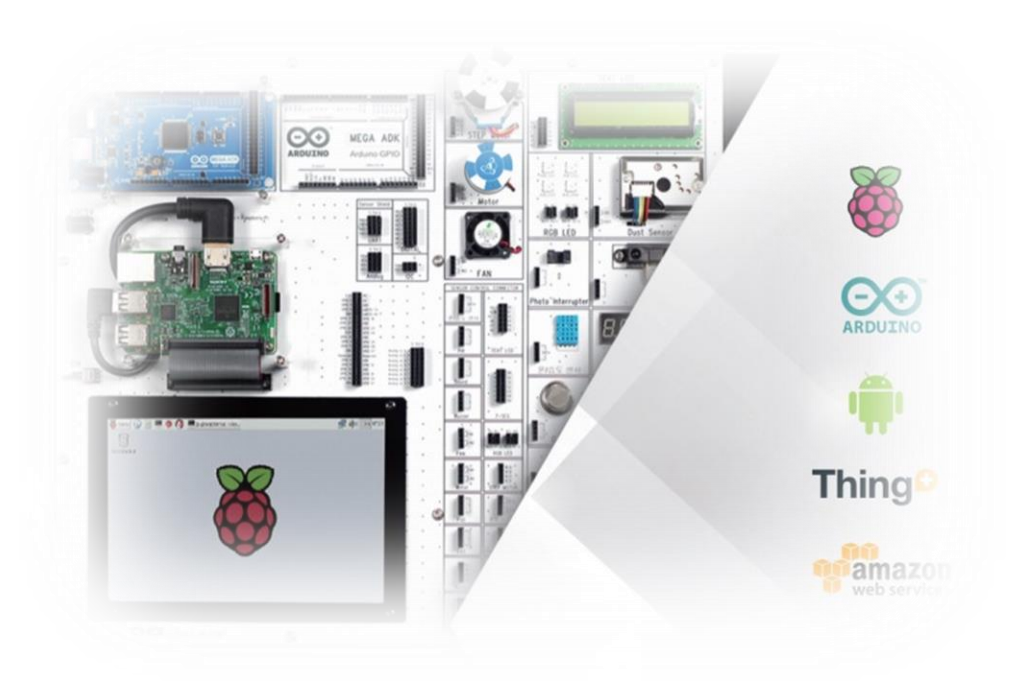

**교과목명 : 휴먼스마트기기설계 (01) 담당교수 : 이 수 형 E-mail : [soohyong@uu.ac.kr](mailto:soohyong@uu.ac.kr) 교재명 : 스마트기기 개발을 위한 사물인터 넷, 이수형. (LINC+ 사업단 배포)**

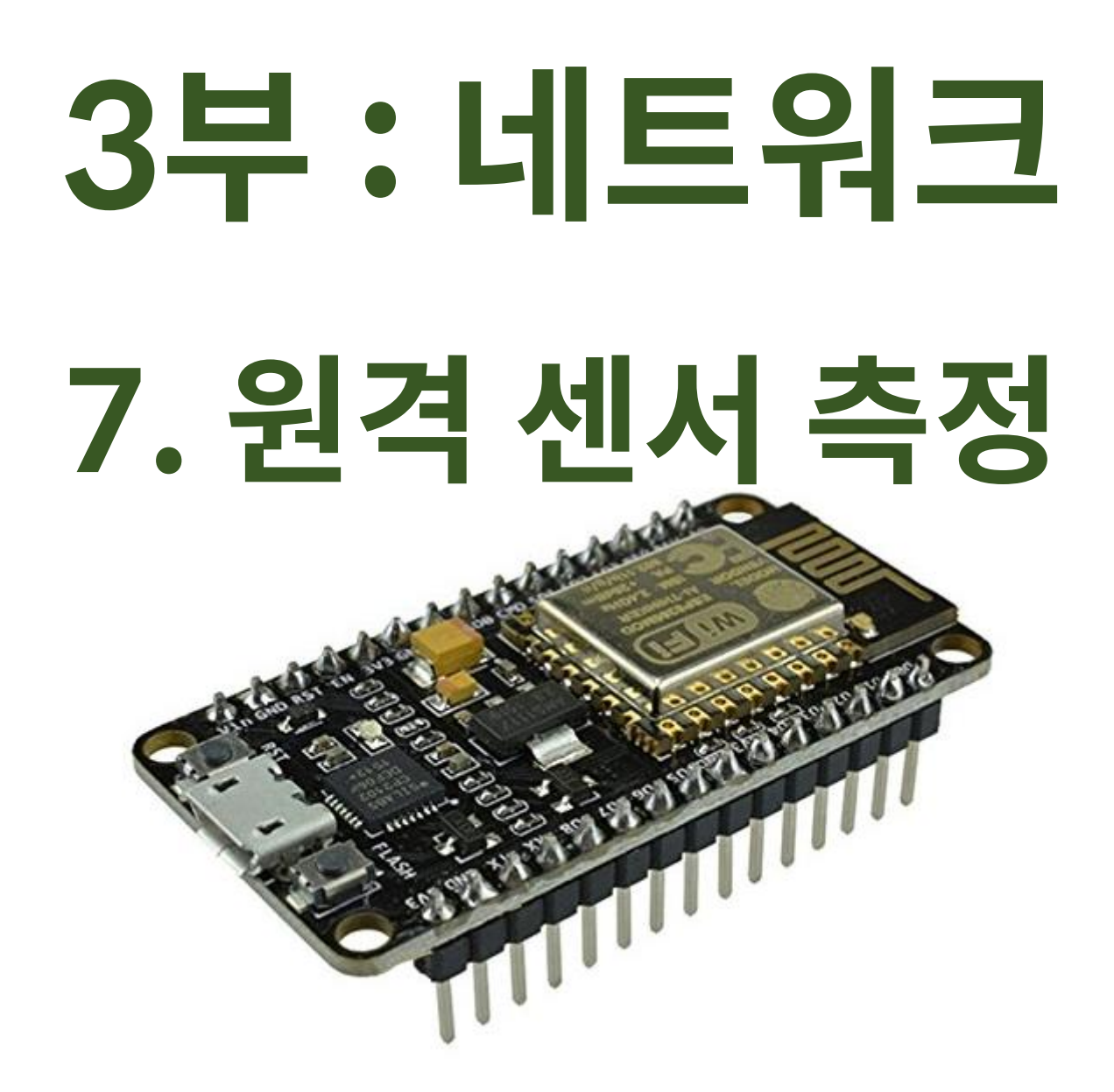

#### **원격 센서 측정**

- 사물인터넷 기기의 용도
	- 센서 측정된 값 ⇒ 인터넷 ⇒ 서버 ⇒ 원격에서 모니터링 (예: 기상 관측소)
	- 원격 제어 S/W ⇒ 서버 ⇒ 사물인터넷 기기 : 제어
- 원격 센서 측정 방법
	- 센서 → NodeMCU (서버의 역할) ⇒ 원격 모니터링
	- 센서 → NodeMCU (서버로 전송하는 역할 ) ⇒ 데이터 서버 ⇒ 원격 모니터링

#### • 온도/습도 센서

#### -DHT11 : 아두이노에서 사용가능한 대표적인 온도/습도 센서

#### ➢온도사양 (Temperature Specification)

✓ 분해능(Resolution) : 1 ℃

✓ 정확도(Accuracy) : ± 2 ℃

✓ 측정범위(Measuring Range) : 0~50 ℃

- ➢습도사양 (Humidity Specification)
	- ✓ 분해능(Resolution) : 1% RH
	- ✓ 정확도(Accuracy) : ± 5% RH (0~50℃)
	- ✓ 측정범위(Measuring Range) : 20~90% RH (25℃)
- ➢사양 (Specification) :
	- ✓ 동작전압(Operating Voltage) : 3.3 ~ 5V
	- ✓ 권장 보관 조건(Recommended storage conditions) : 온도 10~40 ℃ / 습도 60% RH 이하

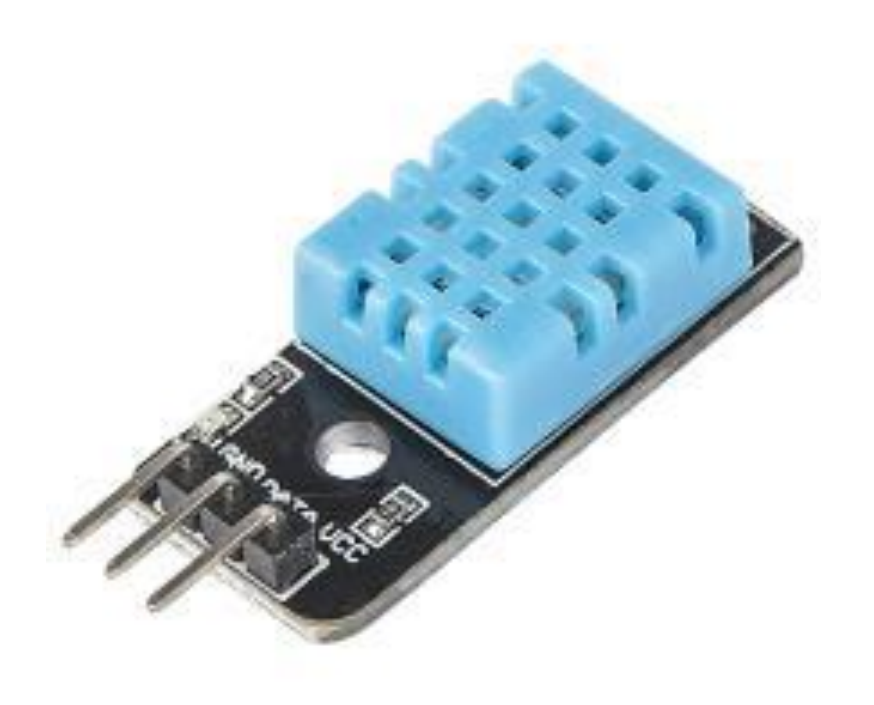

- AM2302센서 (DHT22)
	- -DHT11에 비해서 고성능의 센서
		- ➢온도사양 (Temperature Specification) :
			- ✓ 분해능(Resolution) : 0.1 ℃
			- ✓ 정확도(Accuracy) : ± 0.5 ℃
				- 측정범위(Measuring Range) : -40~80 ℃
		- ➢습도사양 (Humidity Specification) :
			- 분해능(Resolution) : 0.1% RH
			- 정확도(Accuracy) : ± 2% RH
		- ➢단점 : 측정시간이 더 필요함

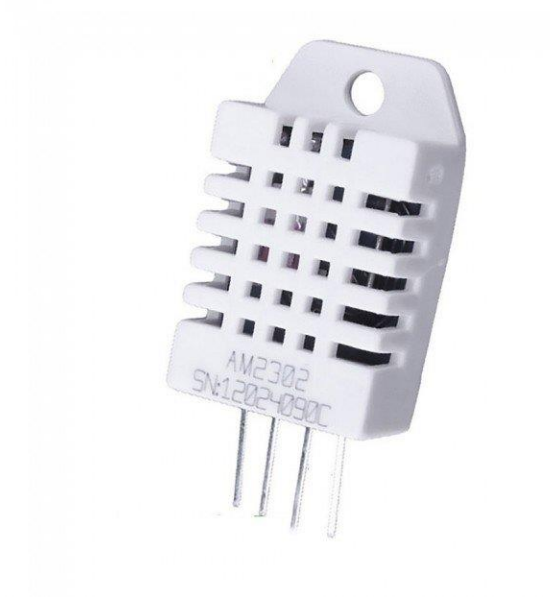

#### • 연결

- -DHT11/DHT22 : 4개의 핀이 있으며 추가 회로구성이 필요함
- 센서 모듈을 사용함으로 포트에 직접 연결이 가능해짐

- 데이터 전송 방법
	- 1개의 데이터 선을 통해서 아두이노와 데이터를 주고 받는 방식 (Single Wire Two Way)
	- 아두이노에서 시작 신호를 전송한 후 대기 → 센서에서 온도와 습도 정보를 전송 (응답신호 + 40비트 이진 신호 전송)
	- 복잡함 ⇒ [SimpleDHT by Winlin] 라이브러리 사용

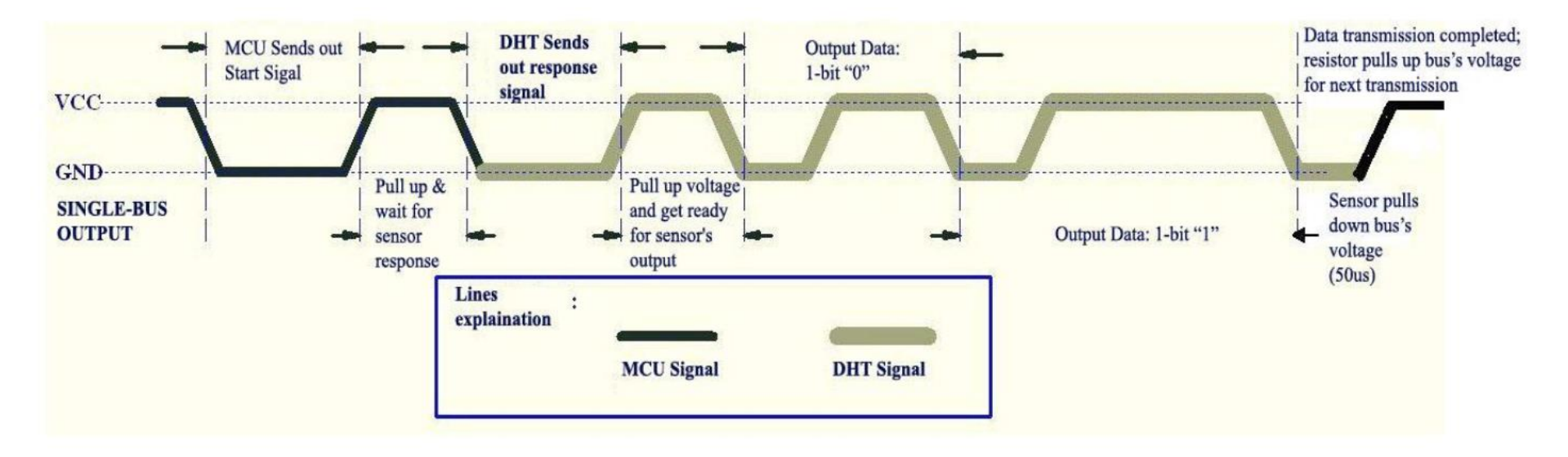

• DHT11/DHT22 라이브러리

#### - 라이브러리 매니저를 이용하여 SimpleDHT 라이브러리 설치

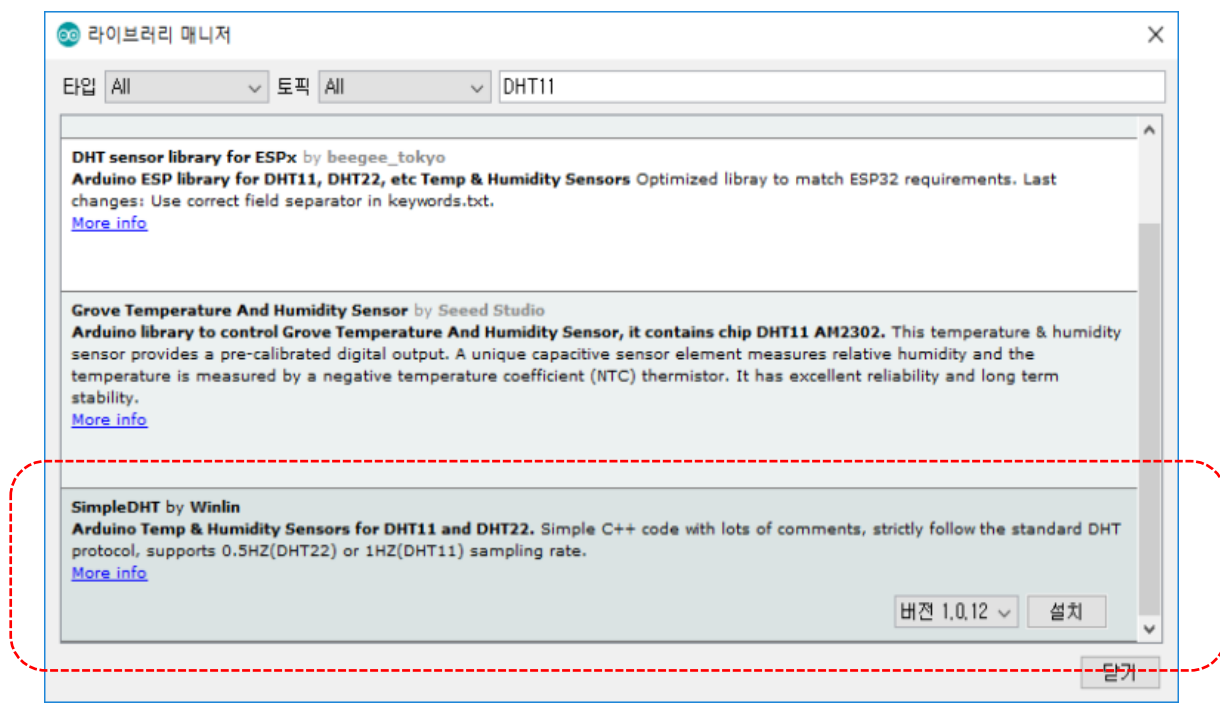

• 회로 구성

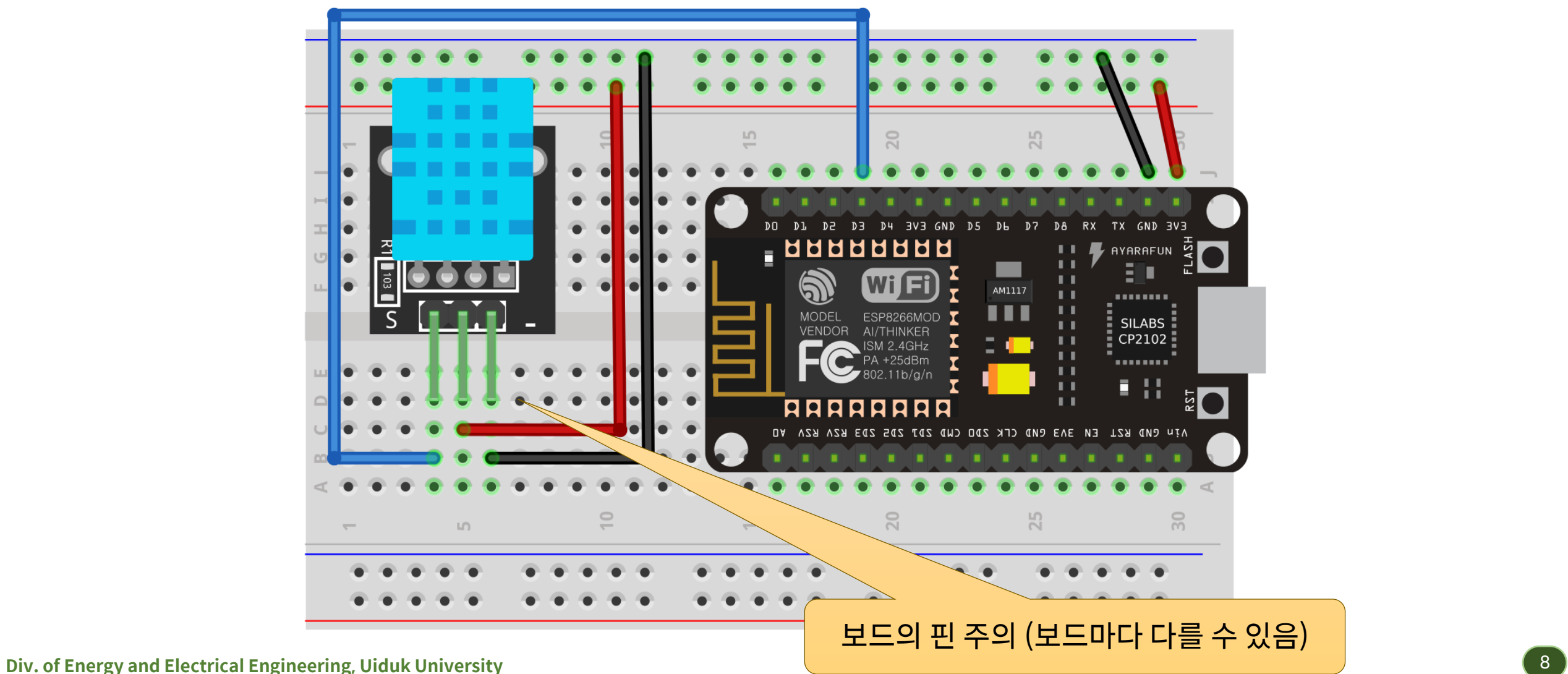

#### • DHT11 측정 – 객체 생성, 센서 읽기 부분

```
#include <SimpleDHT.h>
// DHT 센서처리용
SimpleDHT11 dht11(D3);
// 온도/습도 저장용 변수
byte temp;
byte humi;
void loop() {
   int err;
   // DHT11 센서의 정보 읽어들이기
   if((err = dht11.read(&temp, &humi, NULL)) != SimpleDHTErrSuccess) {
      // 오류가 발생하는 경우
    }
}
```
• DHT11 구동 부분 – 최근 측정 후 2초가 지나는 경우마다 측정하기

```
unsigned long last;
void loop() {
 // 측정한지 2초가 지난 경우에 새로 센서로부터 측정치를 읽어들임
 unsigned long now = millis();
 // 현재 시간 - 이전의 측정 시간 > 2초
 if((now - last) > 2000) {
   // DHT11 센서의 정보 읽어들이기
   // 측정된 온도/습도 전송
   // 현재 측정 시각 저장
   last = now;}
}
```
#### • 웹서버 : ESP8266WebServer 클래스 사용 – 예제 6.3 참고

```
#include <ESP8266WiFi.h>
#include <ESP8266WebServer.h>
#include "ssid.h"
ESP8266WebServer server(80);
void setup()
{
 // ... WiFi 접속
 // 서버 구현 부분
 server.on("/", procRoot);
 // 서버 시작
 server.begin();
}
```
#### • "/" 주소에 대한 처리 함수 : 온/습도 정보 전송

```
void procRoot() {
  char buffer[100]; // sprintf함수용 버퍼
  String ret = "<!DOCTYPE HTML>\r\n";
  ret += "<html>\r\n";
 ret += "<head>\r\n";
  ret += "<meta charset=\"UTF-8\">\r\n";
  ret += "</head>\r\n";
                                                                    http://192.168.0.16/
 // ℃ 는 섭씨를 나타내는 기호
                                                                              \times \mathbb{T}^*2 192.168.0.16
  sprintf(buffer, "<h2>온도 : %d [&#8451;]</h2>\r\n", temp);
  ret += buffer;
                                                               온도 : 21 [°C]
  sprintf(buffer, "<h2>습도 : %d [%%]</h2>\r\n", humi);
                                                               습도 : 62 [%]
  ret += buffer;
 ret += "</body>\r\n";
 ret += "</html>\r\n";
  server.send(200, "text/html", ret);
}
```
• BME280 : 온도/습도/고도/기압 측정용 센서 측정하기

```
#include <Adafruit_BME280.h>
Adafruit_BME280 bme;
#define SEAPRESS 1013.25
float temp;
float humi;
float press;
float alti;
void setup()
{
  // 센서 초기화
  if(!bme.begin(0x76)) {Serial.println("Cannot initialize BME280");
  }
```
• BME280 : 온도/습도/고도/기압 측정용 센서 측정하기

```
unsigned long last;
void loop() {
 // 측정한지 1초가 지난 경우에 새로 센서로부터 측정치를 읽어들임
 unsigned long now = millis();
 // 현재 시간 - 이전의 측정 시간 > 1초
 if((now - last) > 1000) {
   // BME280 센서 읽기
   temp = bme.readTemperature();
   humi = bme.readHumidity();alti = bme.readAltitude(SEAPRESS);
   press = bme.readPressure() / 100.0f;
   last = now;}
 // 클라이언트 접속 처리
 server.handleClient();
}
```
#### • "/" 주소에 대한 처리 함수 : 온/습도 정보 전송

```
void procRoot() {
 char buffer[100]; // sprintf함수용 버퍼
 String ret = "<!DOCTYPE HTML>\r\n";
 ret += "<html>\r\n";
 ret += "<head>\r\n";
 ret += "<meta charset=\"UTF-8\">\r\n";
 ret += "</head>\r\n";
 sprintf(buffer, "<h2>온도 : %d [&#8451;]</h2>\r\n", (int)temp);
 ret += buffer;
 sprintf(buffer, "<h2>습도 : %d [%%]</h2>\r\n", (int)humi);
 ret += buffer;
 sprintf(buffer, "<h2>고도 : %d [m]</h2>\r\n", (int)alti);
 ret += buffer;
 sprintf(buffer, "<h2>기압 : %d [hPa]</h2>\r\n", (int)press);
 ret += buffer;
 ret += "</body>\r\n";
 ret += "</html>\r\n";
 server.send(200, "text/html", ret);
}
```
**Div. of Energy**  $\begin{bmatrix} 1 \end{bmatrix}$  **(15** 

#### • HTML 페이지 소스

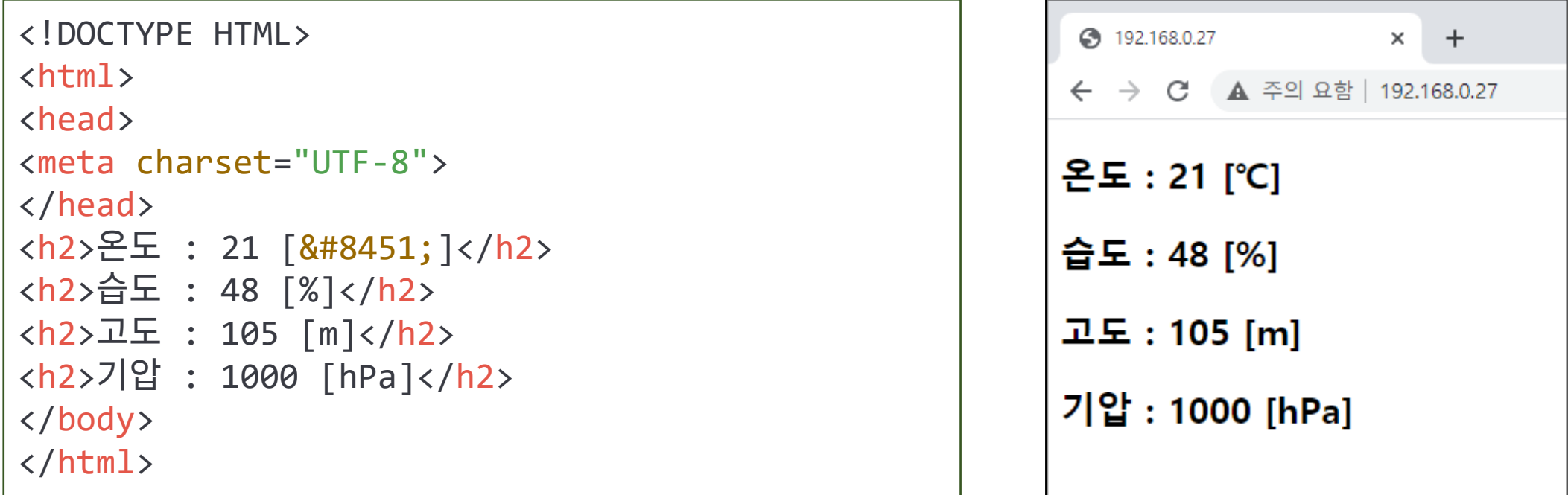

• 페이지 자동 갱신 : HTML의 meta 태그 http-equiv 속성 사용

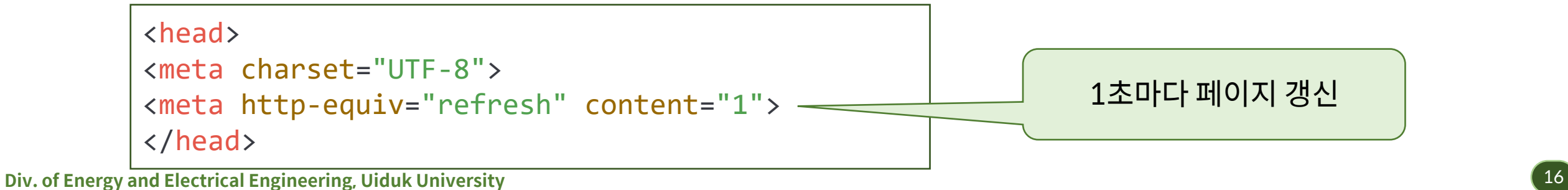

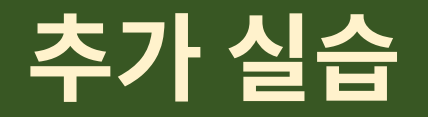

• BME280 센서 사용 예제에 조도 센서를 추가하도록 하라.

- NodeMCU 서버의 단점
	- 공유기에 연결되는 경우 외부 네트워크망에서 접속 불가능 (보통 내부 사설망)
	- 모바일 기기 확인 시 웹 브라우저를 항상 수행해야 함
- 단점의 극복 방법
	- 공인 IP로 접속 가능한 외부 서버를 별도로 구성
	- NodeMCU에서 측정값을 외부 서버에 전송
	- 웹 프로토콜 외의 다른 프로토콜 (예: MQTT) 사용 → 모바일 기기에서 해당 프로토콜을 지원하는 전용 앱 사용

- MQTT (Message Queue for Telemetry Transport) 프로토콜
	- 소규모의 통신장치 사이의 통신을 위하여 개발
	- 소규모의 메시지 전송용 프로토콜
	- 저전력 장비 / 저속의 네트워크 환경에 적합
	- 동작 방식 : 구독 (subscribe) 모니터링 , 발행 (publish) 메시지 전송

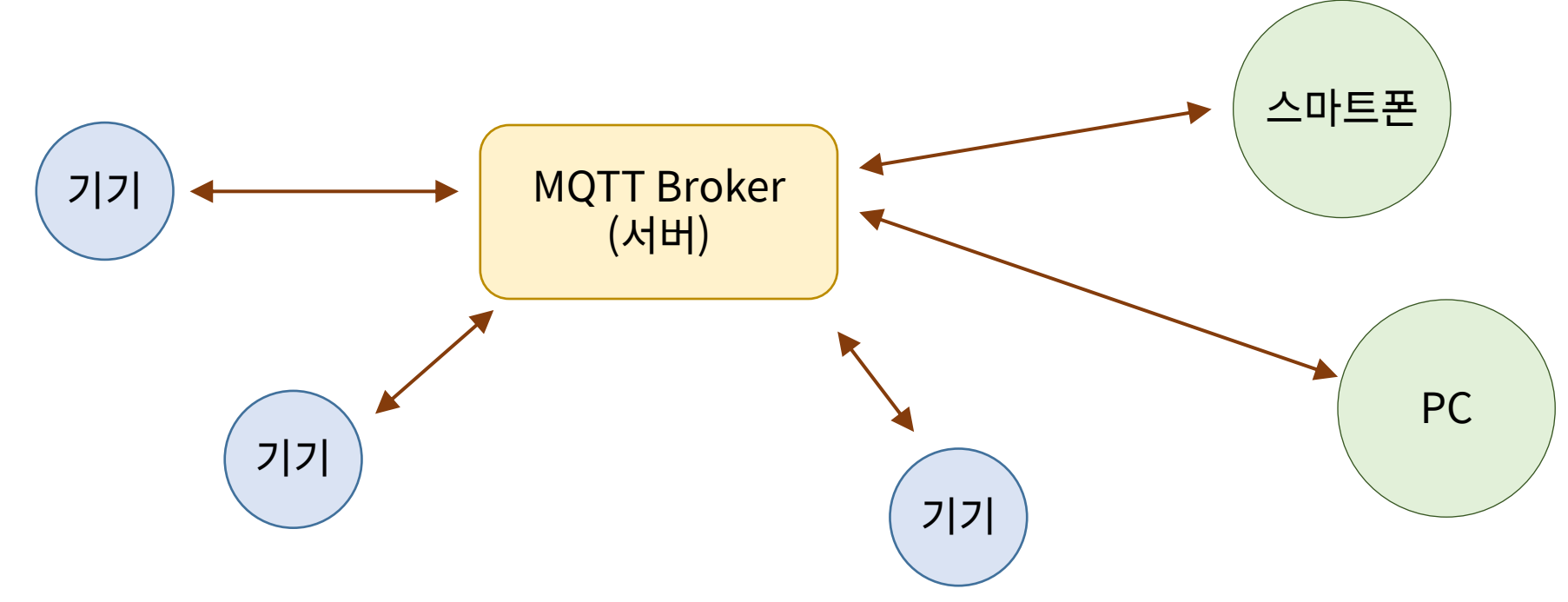

- MQTT (Message Queue for Telemetry Transport) 프로토콜 - 메시지 발행 → 서버 (Broker) → 구독하는 모든 기기
- 전송 신뢰도 설정 (QoS: Quality of Service)
	- QoS 0 : 메시지 한 번만 전달, 전달여부 확인 하지 않음
	- QoS 1 : 메시지는 한 번 이상 전달, 확인이 없으므로 중복 전달 가능.
	- QoS 2 : 메시지는 한 번만 전달, 과정을 추적한다. 가장 높은 품질
- 메시지의 구분 : 토픽(topic)
	- 메시지 발행 방식으로 계층구조를 사용하며 "/"로 구분하여 표시

home/bedroom/temperature home/bedroom/humidity home/kitchen/temperature home/kitchen/humidity

• MQTT 전송 과정

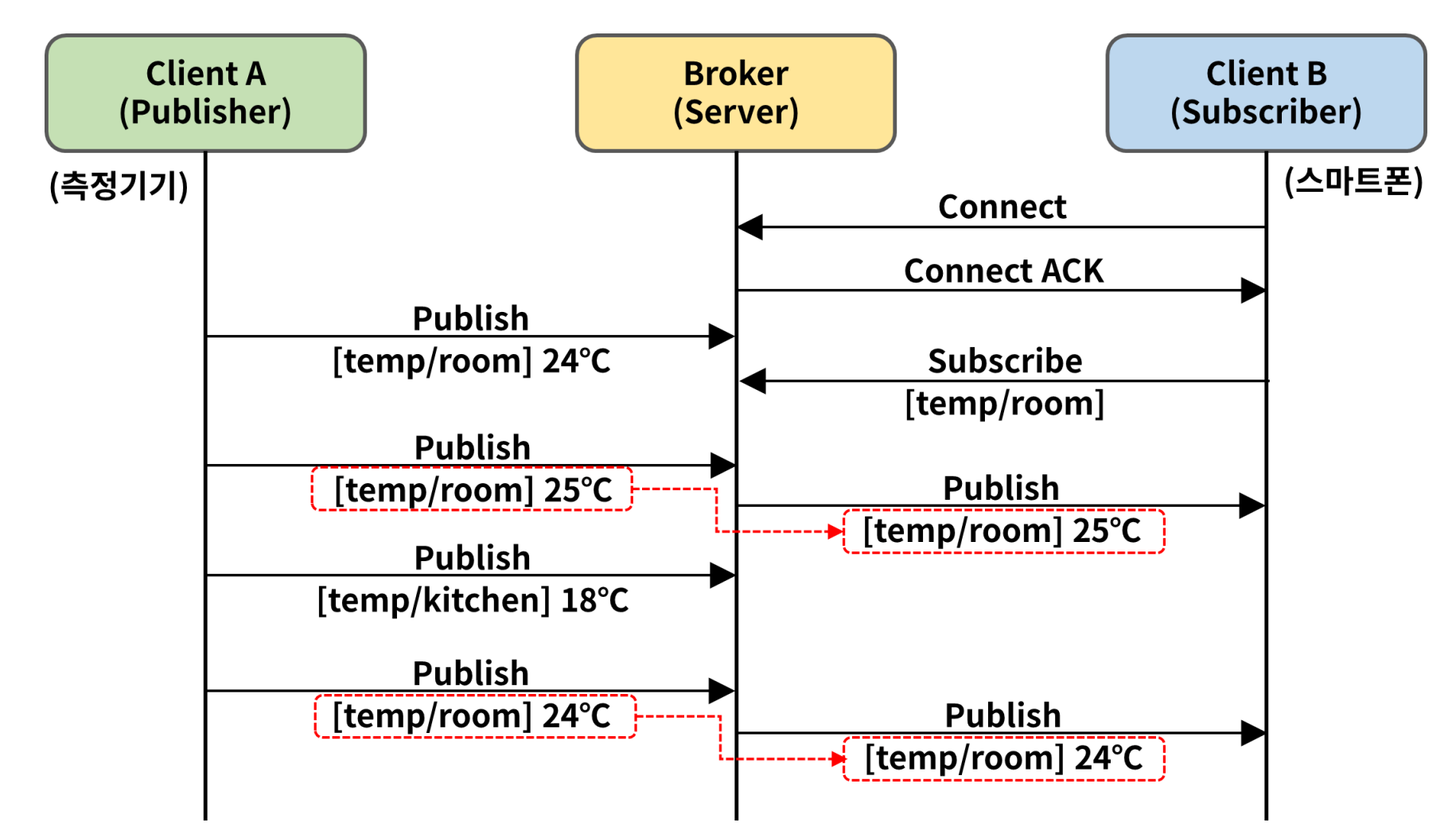

- 메시지 구독(subscribe)하는 경우 토픽 지정 방식
	- 여러 개의 토픽을 지정할 수 있는 와일드 카드(wild card) 사용
	- "+" : 하나의 레벨을 임의로 지정
	- "#" : 여러 개의 레벨을 임의로 지정
	- 예] home/bedroom/temperature home/bedroom/humidity home/kitchen/temperature home/kitchen/humidity

➢home/+/temperature ⇒ home/bedroom/temperature 및 home/kitchen/temperature ➢home/bedroom/# ⇒ /home/bedroom/으로 시작하는 모든 토픽 구독

#### • Broker 구축

- 자신의 서버를 구축하여 사용 (Windows, Linux, Raspberry pi …)
- 대표적인 서버 : mosquito [\(https://mosquitto.org](https://mosquitto.org/))
- 별도의 서버 필요
- 외부 MQTT Broker 서비스
	- 다양한 기업체에서 서비스 제공 (무료/유료)
	- HiveMQ : 회원가입 없음, 무료, 비공개 없음 ⇒ 외부에 공개
		- ➢<https://www.hivemq.com/public-mqtt-broker/>
	- CloudMQTT : 비공개, 회원가입 필요, 무료 회원은 제한사항이 있음
		- ➢ <https://www.cloudmqtt.com/plans.html>

- HiveMQ 사용
	- Public MQTT Broder & Browser Client
	- <https://www.hivemq.com/public-mqtt-broker/>

Our Public HiveMQ MQTT broker is open for anyone to use. Feel free to write an MOTT client that connects with this broker. We have a dashboard so you can see the amount of traffic on this broker. We also keep a list of MQTT client libraries that can be used to connect to HiveMO.

You can access the broker at:

Broker: broker.hivemg.com

TCP Port: 1883

Websocket Port: 8000

#### MQTT Broker

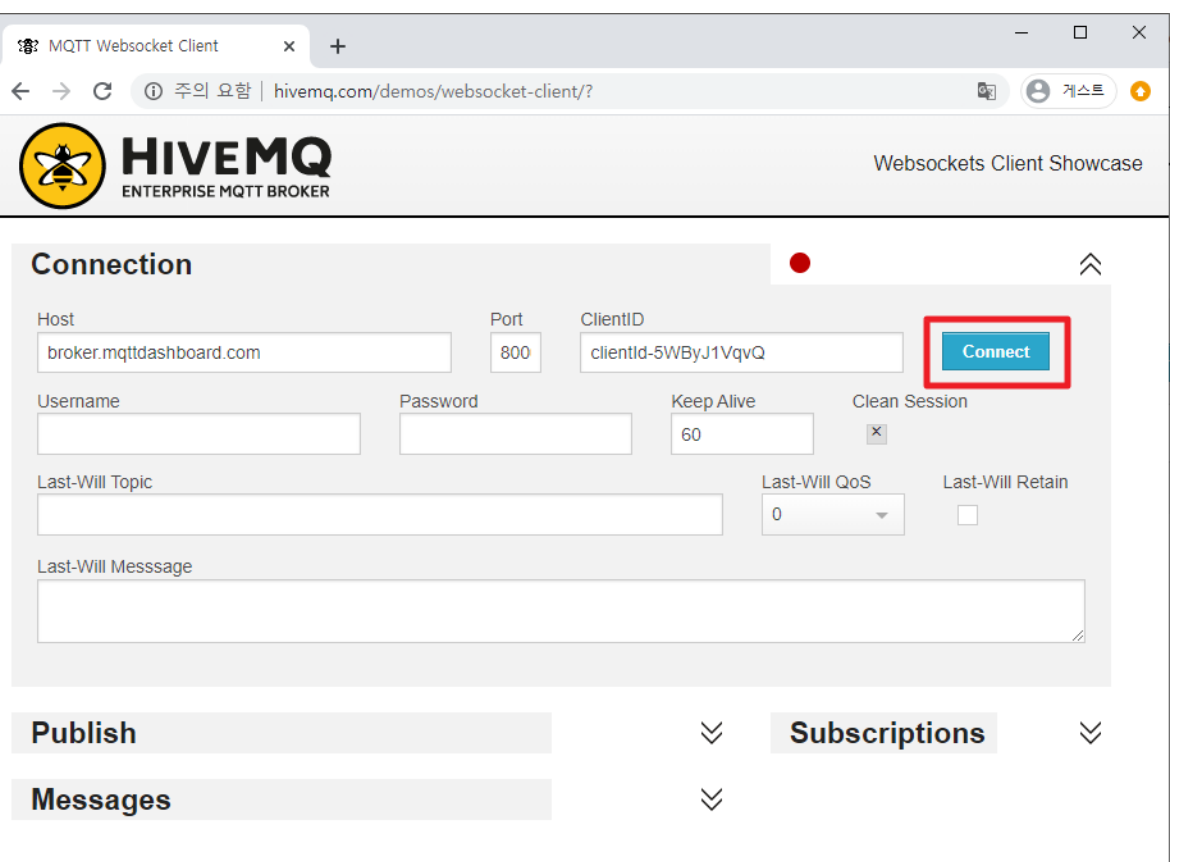

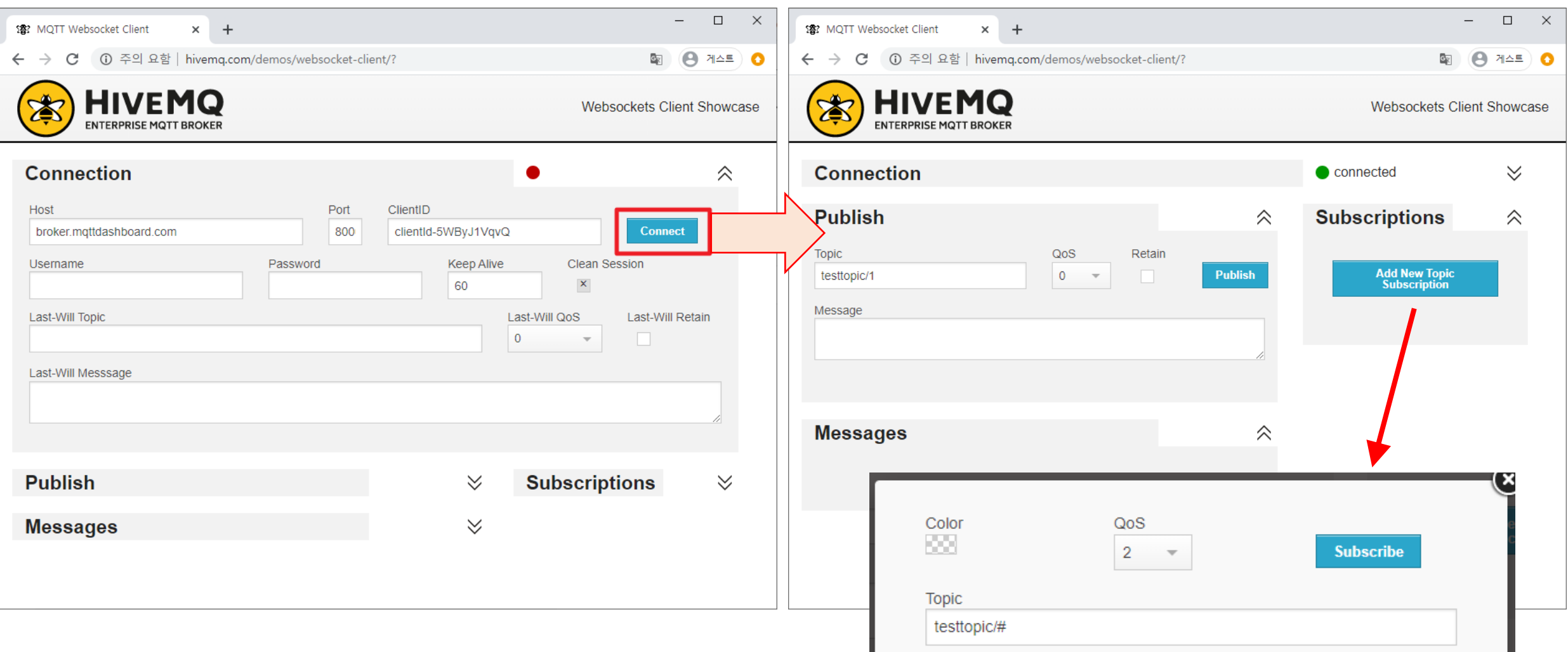

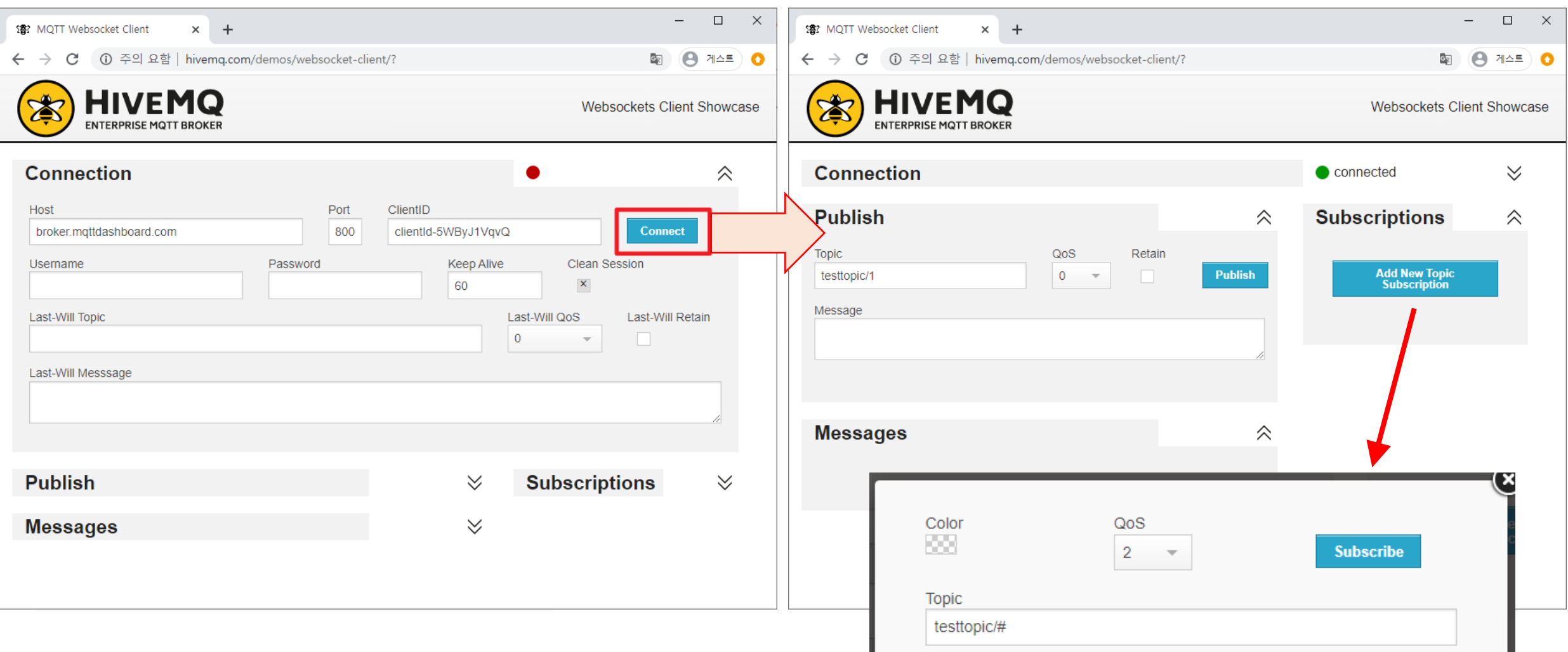

- 자신만의 토픽을 구성
	- Subscribe : 새로운 이름으로 topic 지정 (예: uiduk/shlee/#)
	- Publish : 지정한 topic에서 발행 (예: uiduk/shlee/1)

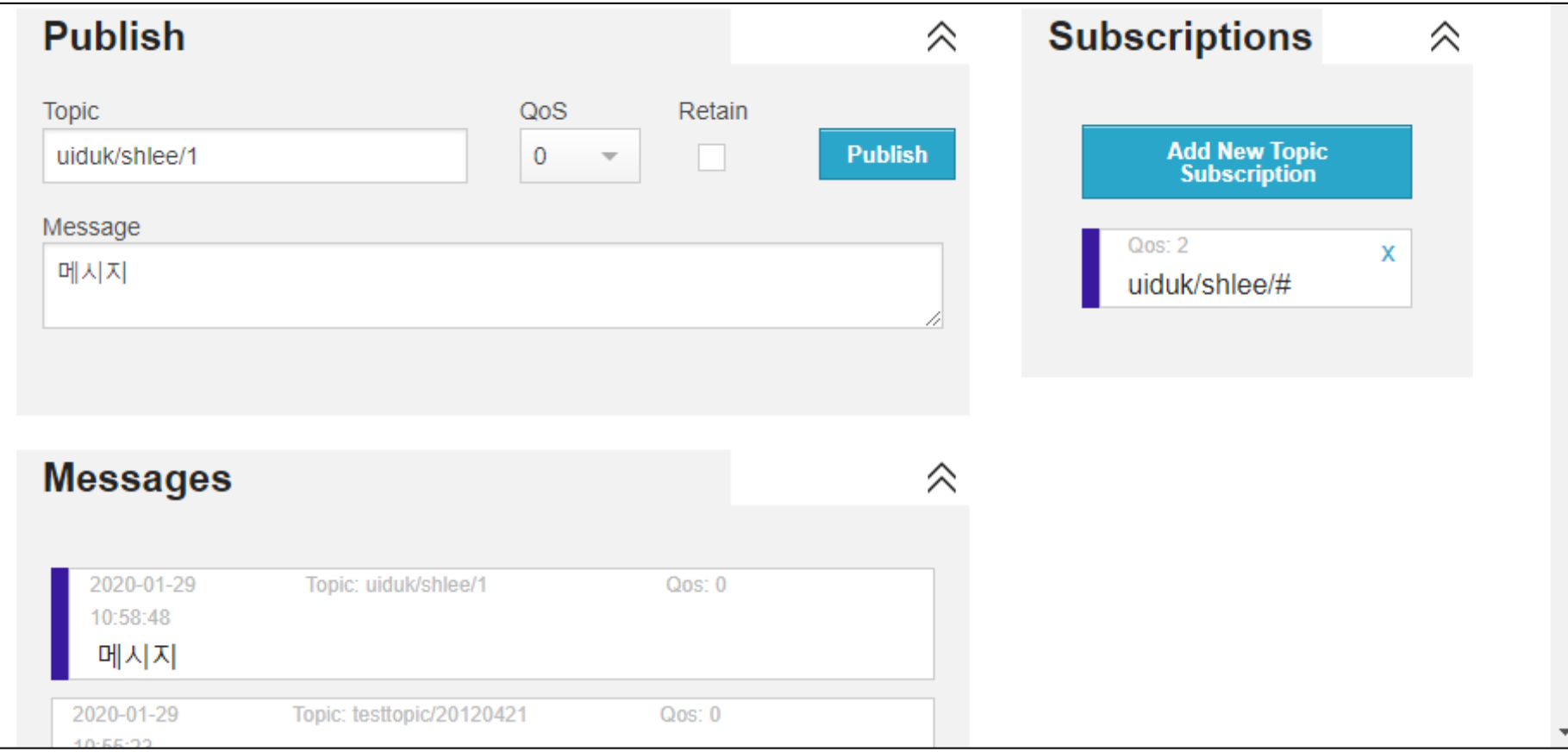

- 스마트폰과 연동
	- MQTT 지원 앱 설치 ➢예] Android MQTT Dashboard

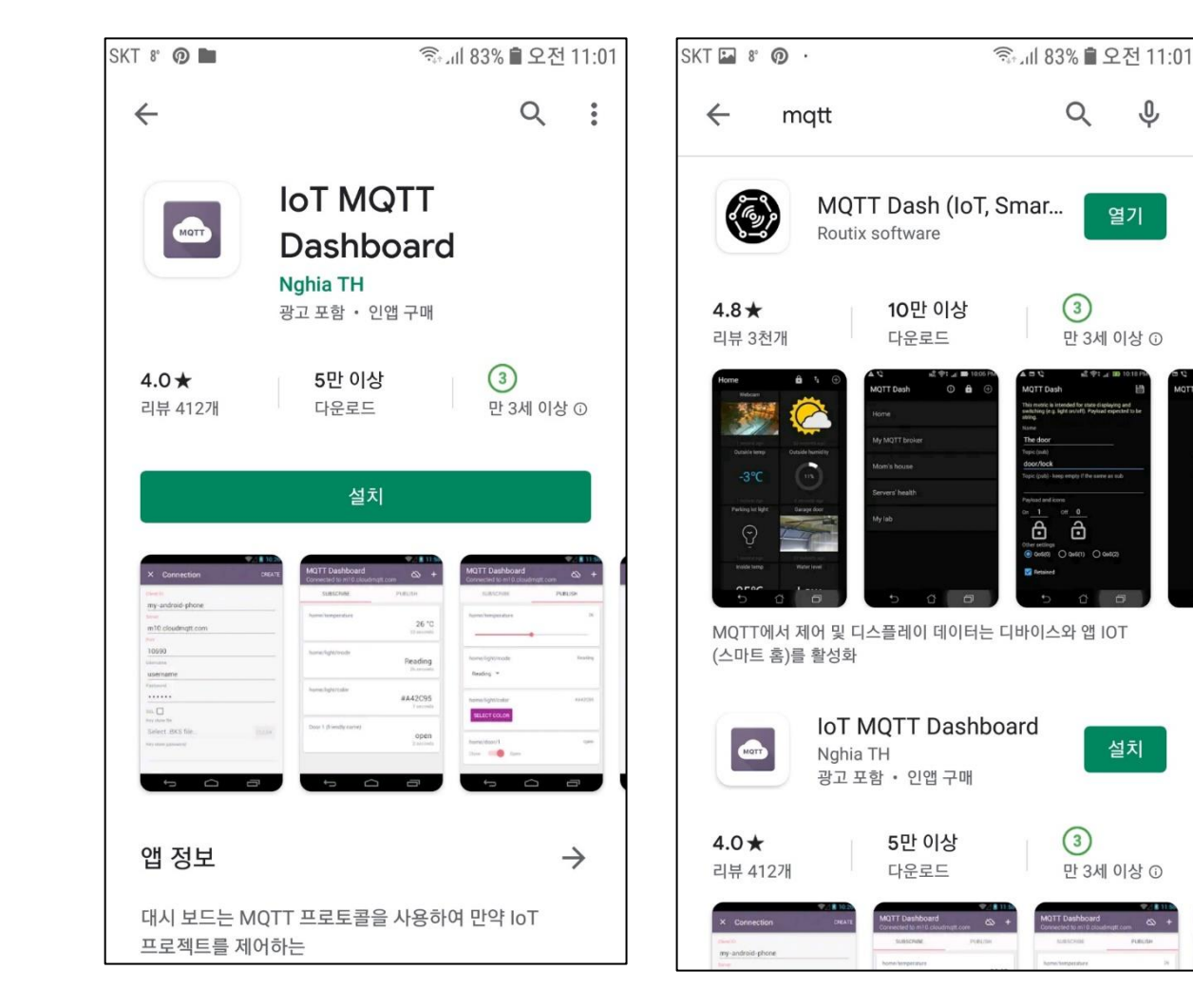

#### • MQTT Dashboard 설정

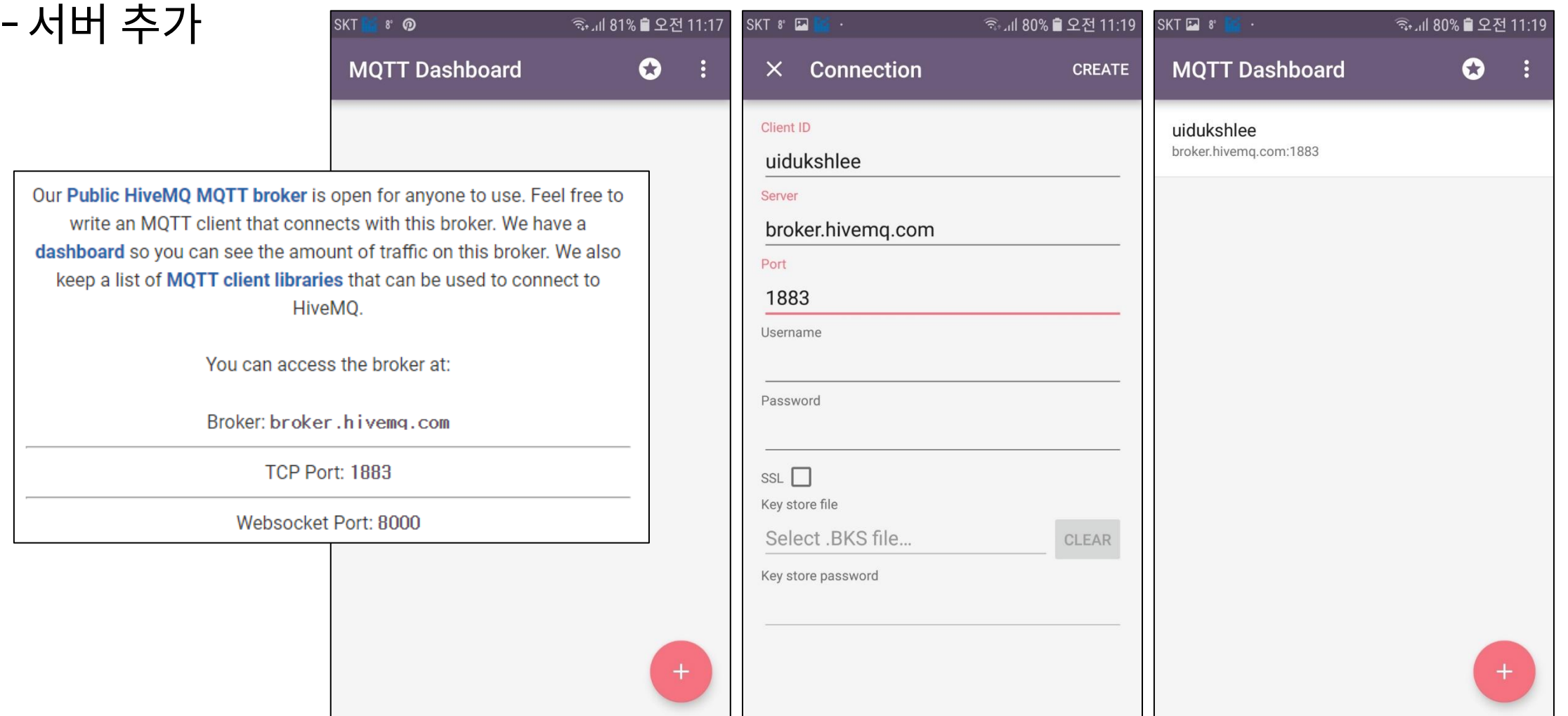

• MQTT Dashboard 구독 (uiduk/shlee/1)

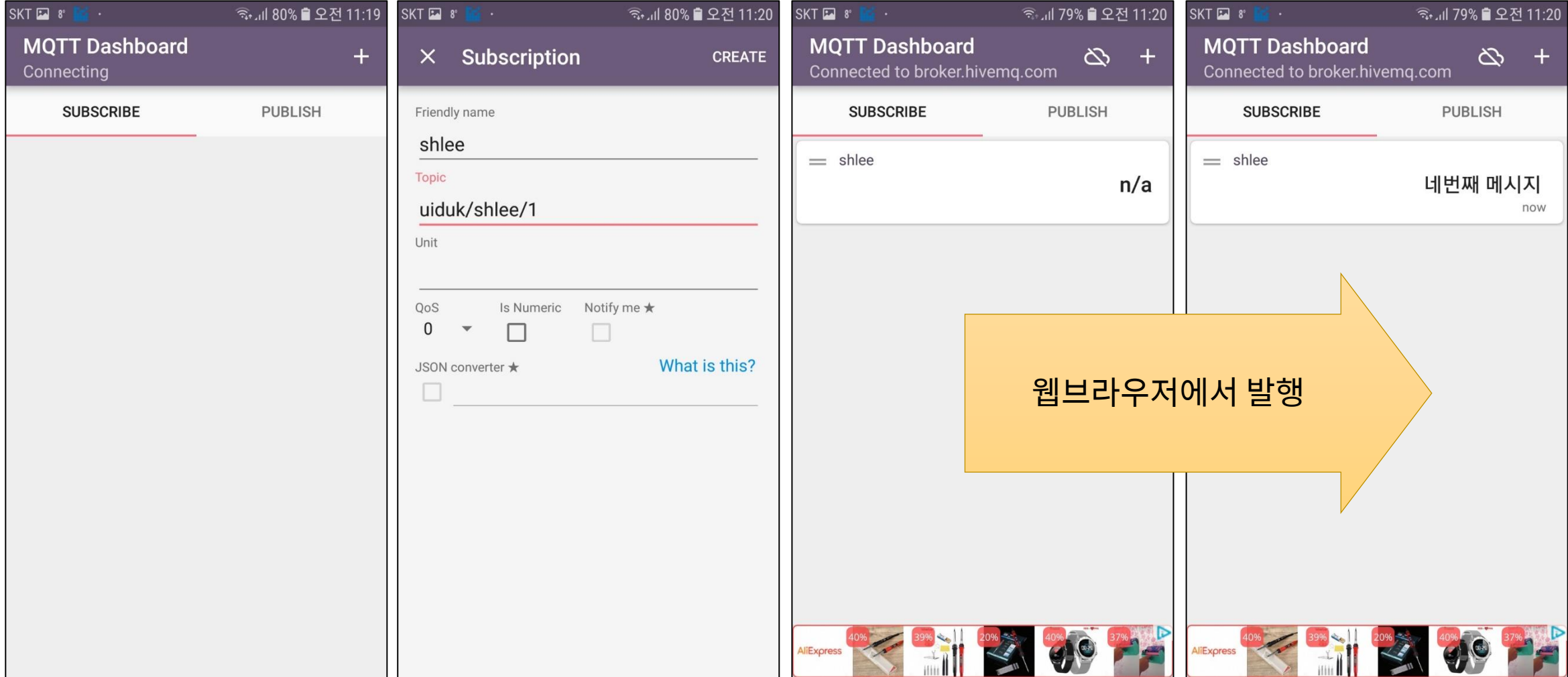

• 아두이노의 MQTT 라이브러리 : PubSubClient

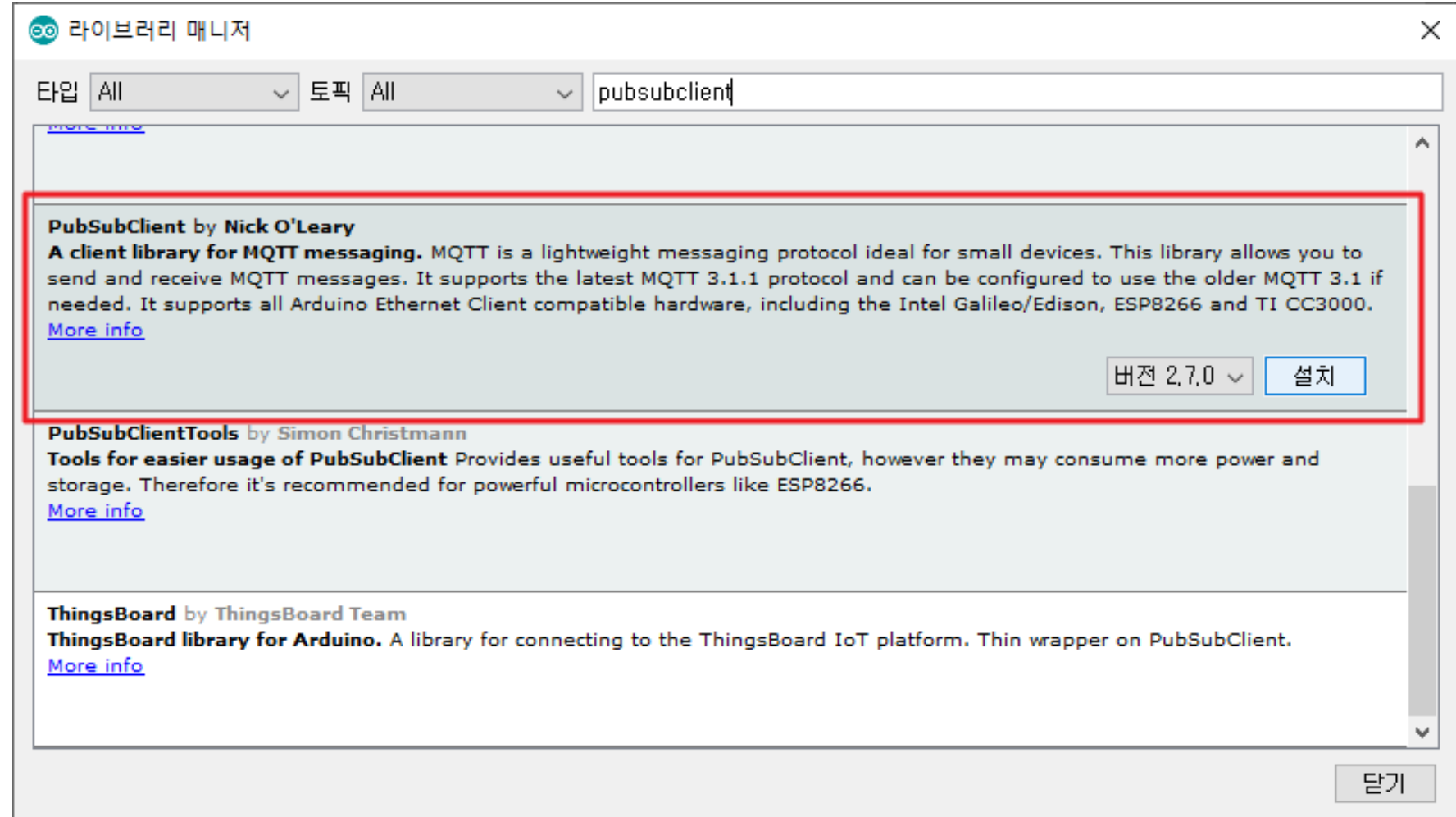

• 회로 구성 : 예제 7-1과 동일

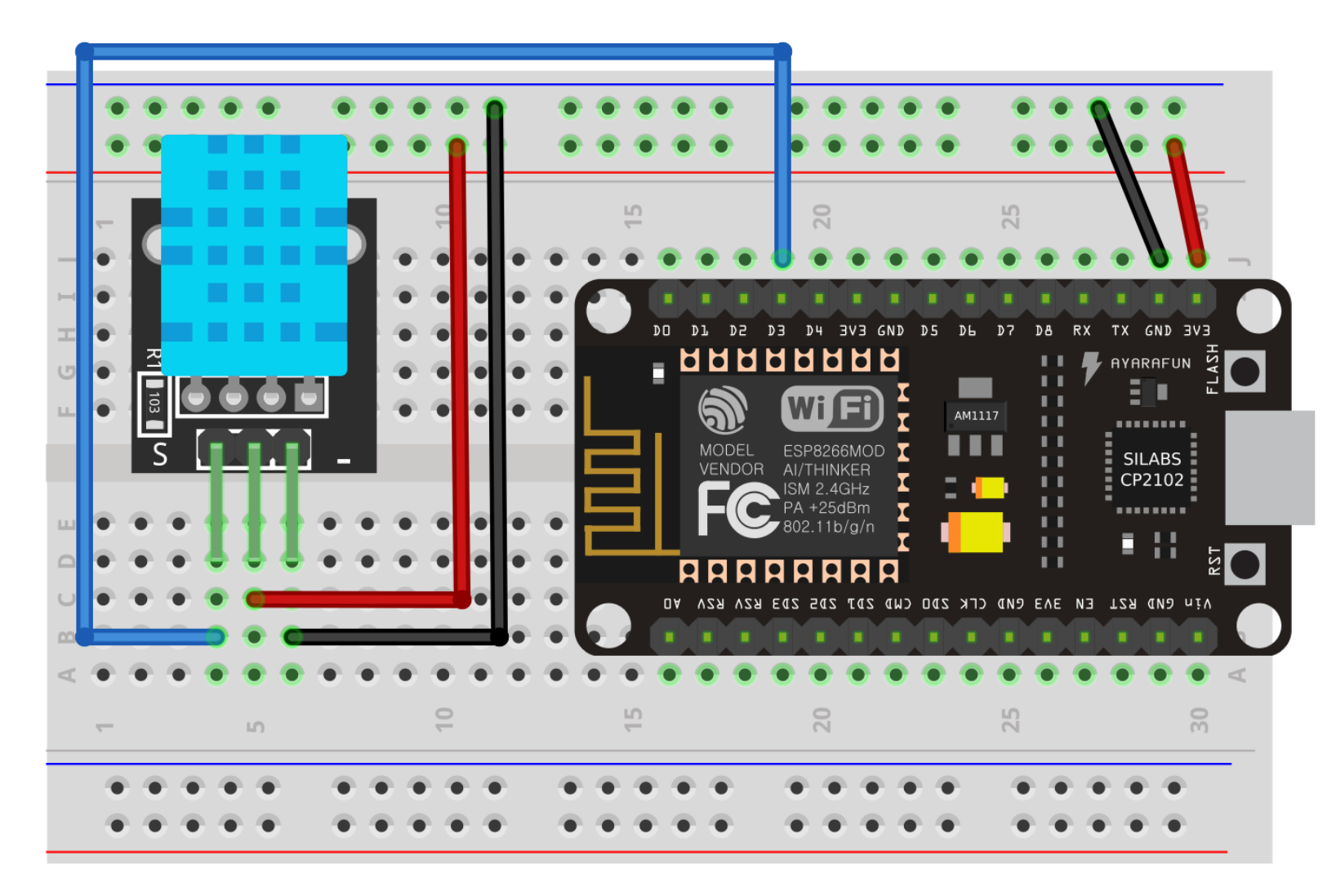

#### • DHT11 측정 – 객체 생성, 센서 읽기 부분 (예제 7-1과 동일)

```
#include <SimpleDHT.h>
// DHT 센서처리용
SimpleDHT11 dht11(D3);
// 온도/습도 저장용 변수
byte temp;
byte humi;
void loop() {
   int err;
   // DHT11 센서의 정보 읽어들이기
   if((err = dht11.read(&temp, &humi, NULL)) != SimpleDHTErrSuccess) {
      // 오류가 발생하는 경우
    }
}
```
#### • DHT11 구동 부분 – 측정 후 2초가 지나는 경우마다 측정 (7-1과 동일)

```
unsigned long lastmeas; // 최근 측정한 시각
unsigned long lastpub; // 최근 발행한 시각
void loop() {
 // 측정한지 2초가 지난 경우에 새로 센서로부터 측정치를 읽어들임
 unsigned long now = millis();
 // 현재 시간 - 이전의 측정 시간 > 2초
 if((now - lastmeas) > 2000)// DHT11 센서의 정보 읽어들이기
   // 측정된 온도/습도 전송
   // 현재 측정 시각 저장
   lastmeas = now;
 }
}
```
#### • MQTT용 라이브러리 사용 : 헤더파일

// MQTT용 클라이언트 초기화 (서버주소 및 포트)

mqtt.setServer(MQTT\_SERVER, MQTT\_PORT);

```
#include <PubSubClient.h>
// MQTT용 객체
WiFiClient client;
PubSubClient mqtt(client);
#define MQTT_SERVER "broker.hivemq.com"
#define MQTT_PORT 1883
void callback(char *topic, byte *payload, unsigned int length);
void setup()
{
 // ...
```
mqtt.setCallback(callback); // MQTT용 콜백함수 (메시지 수신시 처리함수)

Our Public HiveMQ MQTT broker is open for anyone to use. Feel free to write an MOTT client that connects with this broker. We have a dashboard so you can see the amount of traffic on this broker. We also keep a list of MOTT client libraries that can be used to connect to HiveMO.

You can access the broker at:

Broker: broker.hivemg.com

**TCP Port: 1883** 

Websocket Port: 8000

**Div. of Energy and Electrical Engineering, Uiduk University** 35

}

• MQTT용 라이브러리 사용 : loop() #1

- 서버에 접속을 확인한 후 끊어진 경우 재 접속 & 구독

```
void loop() {
 // MQTT 서버 접속이 안되었거나 끊어진 경우 재접속
 if(!mqtt.connected()) {
   // 접속이 실패하는 경우 2초 후에 다시 시도
   if(!mqtt.connect("uidukshlee")) {
     Serial.println("Connect failed !!!");
     delay(2000);
     return;
    }
   if(!mqtt.subscribe("uiduk/shlee/#")) {
     Serial.println("Subscribe failed !!!");
    }
  }
```
#### • MQTT용 라이브러리 사용 : loop() #2

- 매 10초마다 broker로 발행

```
// 온/습도 측정 (매 1초마다)
 // 매 10초마다 mqtt로 발행(publish)
 now = millis();if((now - lastpub) > 10000)char str[10];
   sprintf(str, "%d", temp);
   mqtt.publish("uiduk/shlee/dht11/temperature", str);
   sprintf(str, "%d", humi);
   mqtt.publish("uiduk/shlee/dht11/humidity", str);
   lastpub = now;}
 // MQTT 처리
 mqtt.loop();
}
```
- MQTT용 라이브러리 사용 : 구독 처리 함수
	- 서버 접속 후 구독한 토픽이 발행된 경우 구독 처리

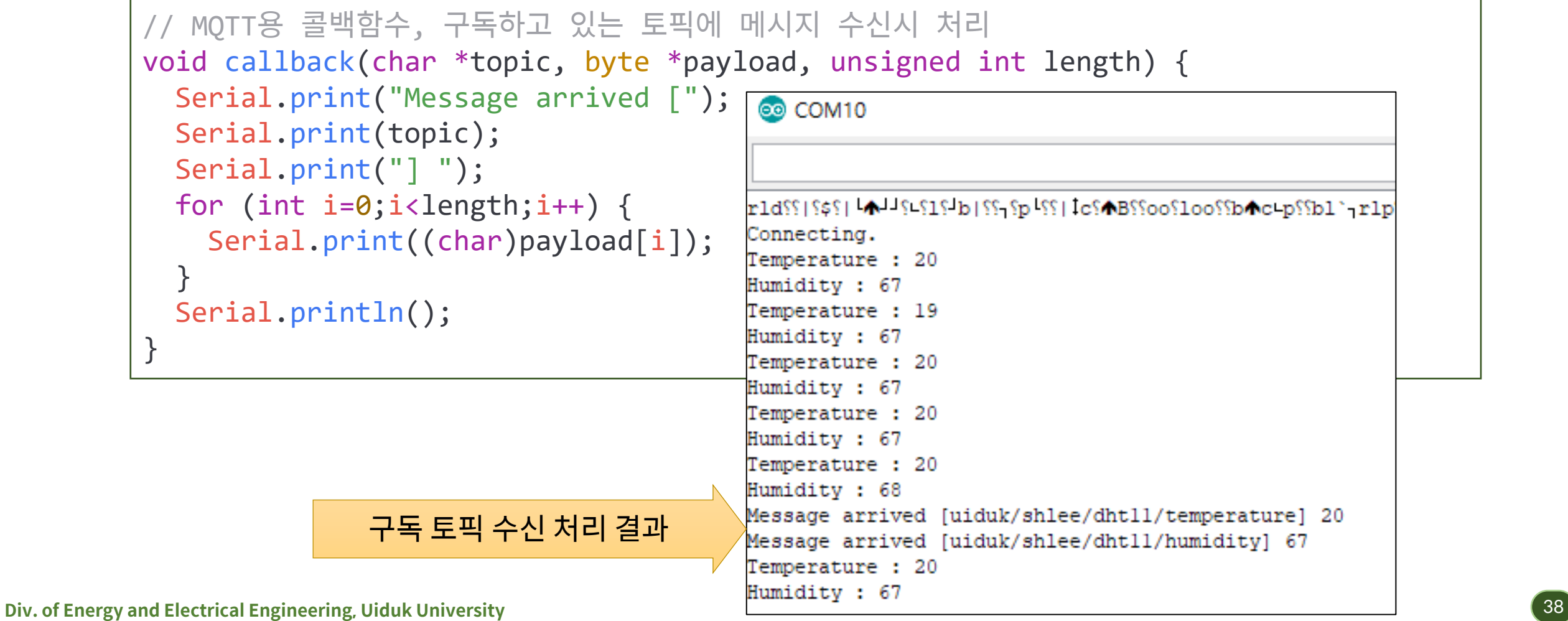

• 측정 데이터 확인 (MQTT 브라우저 & 스마트폰)

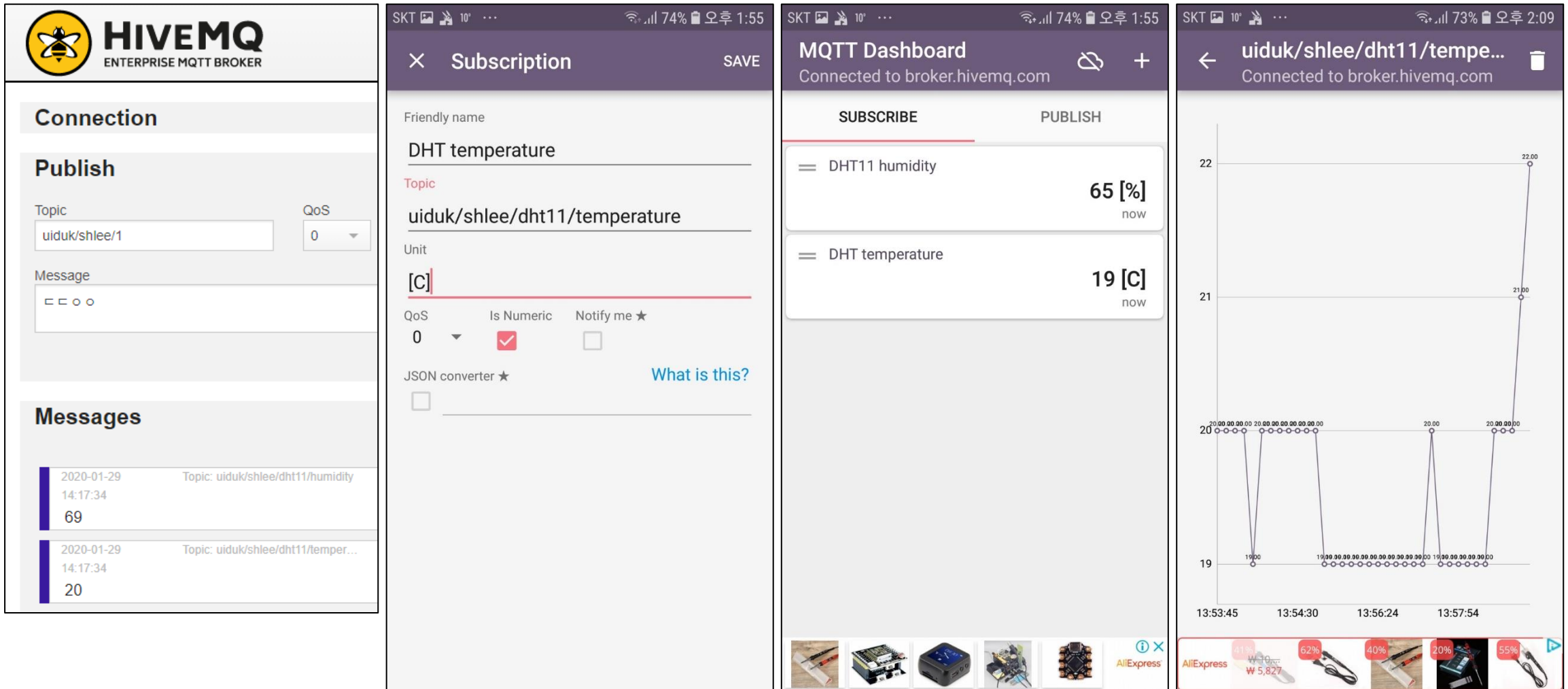

- Thingspeak
	- Matworks사에서 제공하는 사물인터넷 분석 사이트
	- 다양하게 획득한 데이터의 MATLAB를 이용한 분석 가능 - 스마트폰을 통하여 위젯 형태를 통하여 언제나 확인 가능
- 사용 순서
	- 회원 가입 → 채널 생성 → 채널 접근 API Key 획득

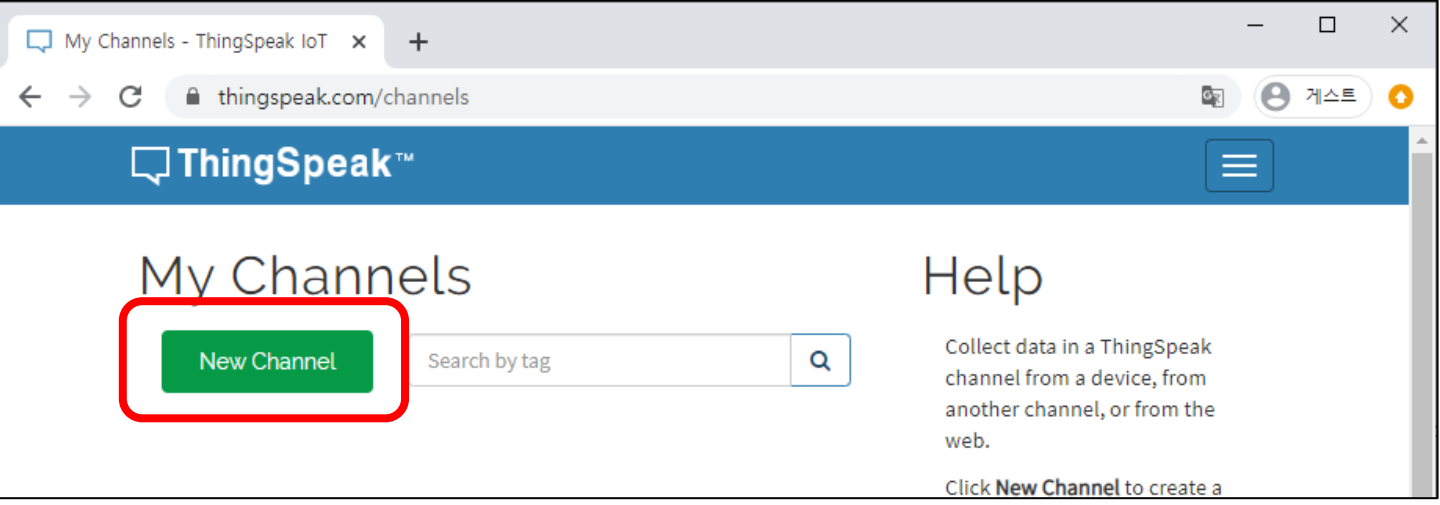

• 채널 생성 및 필드 추가

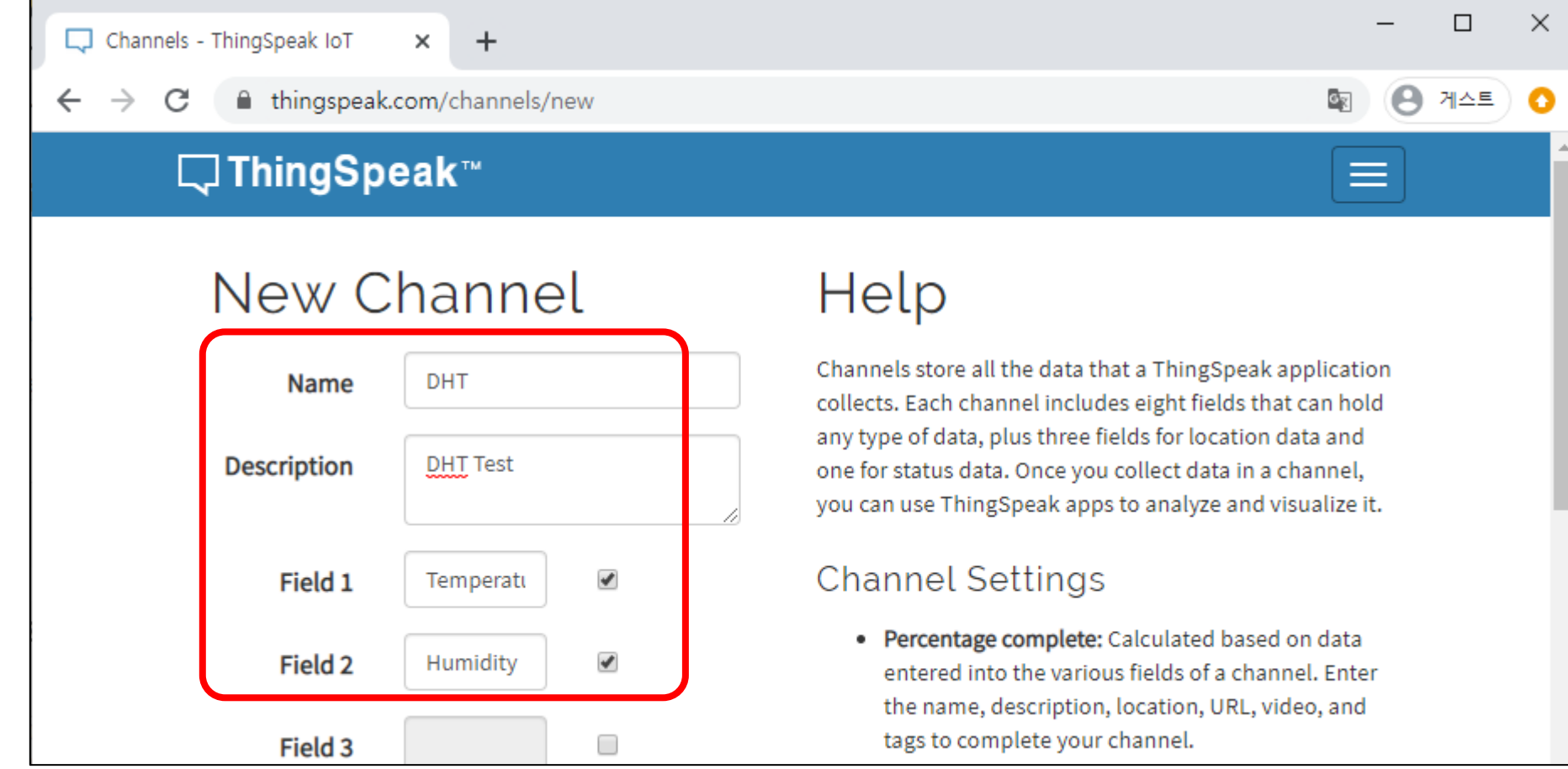

#### • 채널 정보 확인 및 API Key 획득

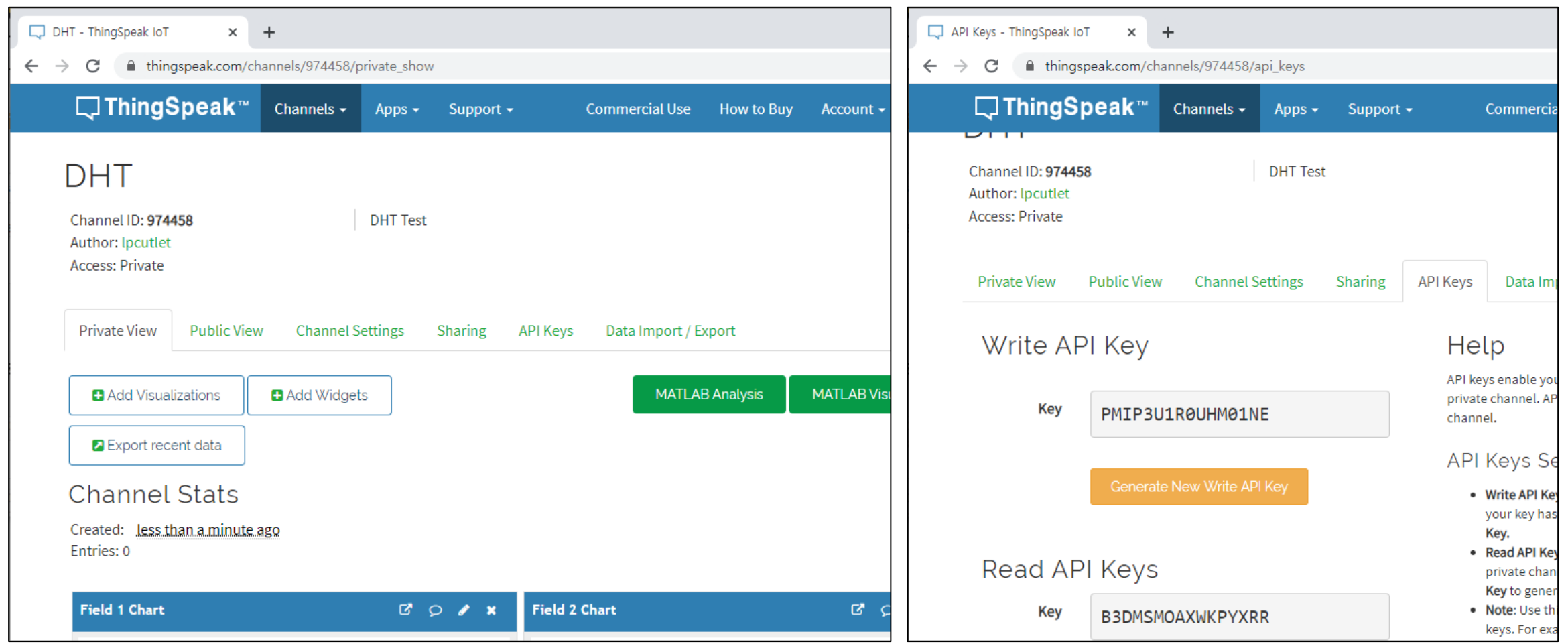

- 채널 정보 확인 및 API Key 획득
	- API Keys 탭에서 오른쪽 아랫 부분
	- API Requests를 확인

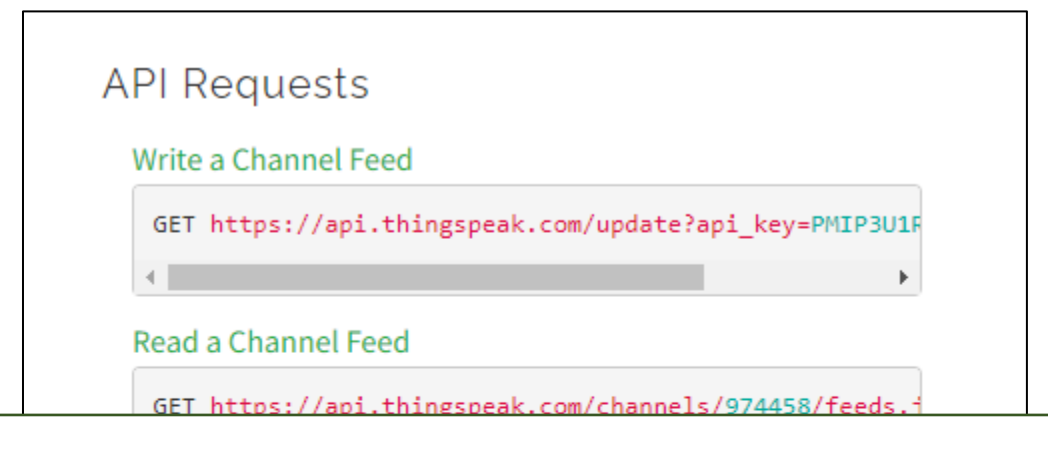

```
Write a Channel Feed
GET https://api.thingspeak.com/update?api_key=...[생략]...&field1=0
Read a Channel Feed
GET https://api.thingspeak.com/channels/1380944/feeds.ison?api key=...[생략]...&results=2
Read a Channel Field
```

```
GET https://api.thingspeak.com/channels/1380944/fields/1.json?api_key=...[생략]...&results=2
```
Read Channel Status Updates GET https://api.thingspeak.com/channels/1380944/status.json?api\_key=...[생략]...

#### • Thingspeak의 API

Write a Channel Feed GET https://api.thingspeak.com/update?api\_key=...[생략]...&field1=0

- 교재와 달라진 점 : HTTP 를 사용하지 않고 HTTPS를 사용
- HTTPS : Secure HTTP 프로토콜이며, 암호화된 통신을 사용
- 교재의 스케치를 사용하는 경우 작동이 안됨

→ Mathworks 사의 라이브러리 사용 → 라이브러리 매니저에서 "ThingSpeak"를 사용

• BME280 : 온도/습도/고도/기압 측정용 센서 측정 (앞 예제와 동일)

```
#include <Adafruit_BME280.h>
// Thingspeak 쓰기용 Key
#define KEY "PMIP3U1R0UHM01NE"
Adafruit BME280 bme;
#define SEAPRESS 1013.25
float temp, humi, press, alti;
void setup()
{
 // 센서 초기화
 if(!bme.begin(0x76)) {
   Serial.println("Cannot initialize BME280");
  }
                                                              교재의 DHT11 사용 예제와
                                                               비교해가면서 수행할 것
```
#### • BME280 : 온도/습도/고도/기압 측정용 센서 측정 (앞 예제와 동일)

```
unsigned long lastmeas; // 최근 측정한 시각
unsigned long lastsent; // 최근 전송한 시각
void loop() {
 // 측정한지 2초가 지난 경우에 새로 센서로부터 측정치를 읽어들임
 unsigned long now = millis();
 // 현재 시간 - 이전의 측정 시간 > 2초
 if((now - lastmeas) > 2000)// BME280 센서 읽기
   temp = bme.readTemperature();
   humi = bme.readHumidity();
   alti = bme.readAltitude(SEAPRESS);
   press = bme.readPressure() / 100.0f;
   lastmeas = now;
  }
  // 매 15초마다 Thingspeak API 를 이용해서 전송
}
```
#### • BME280 : thingspeak 서버에 데이터 전송 (매 15초마다...)

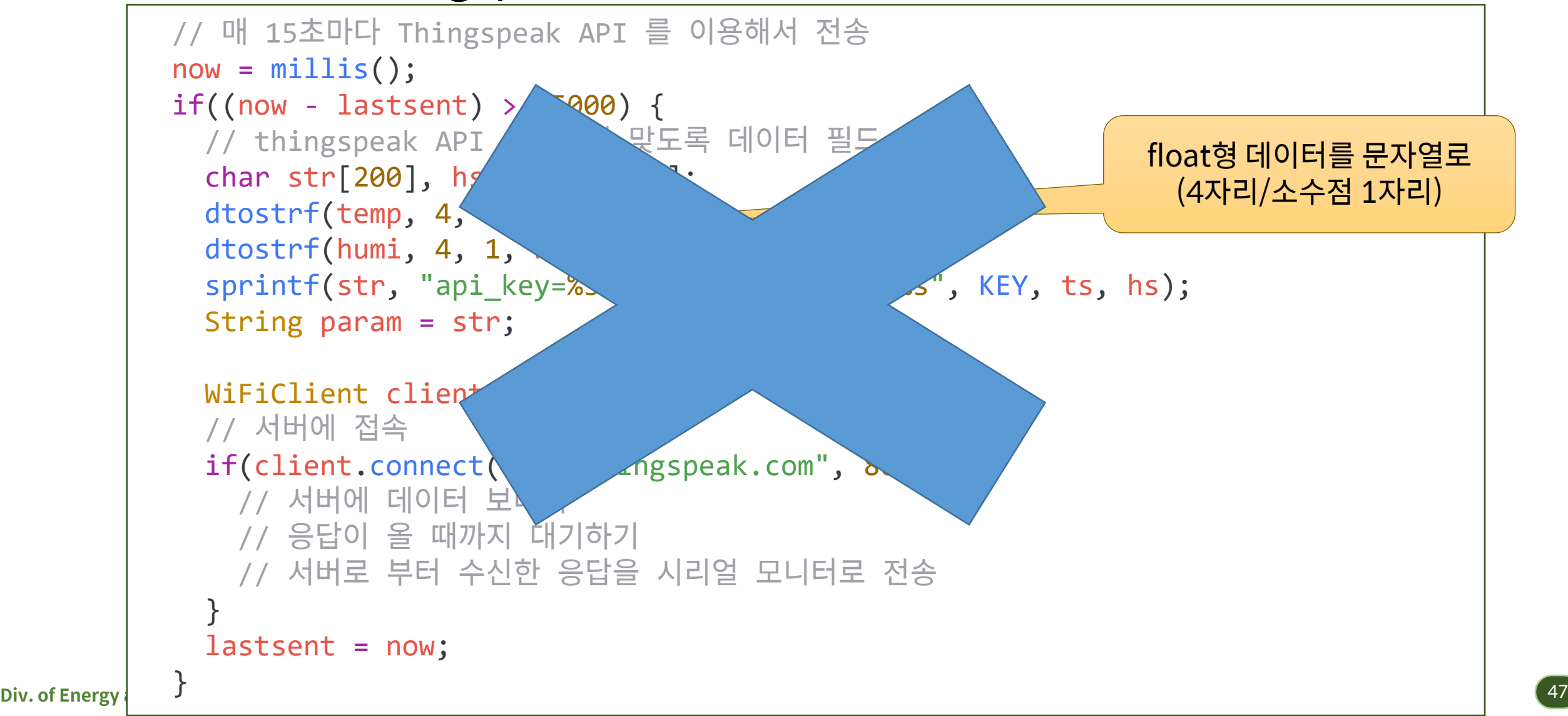

• BME280 : thingspeak 서버에 데이터 전송 (매 15초마다...)

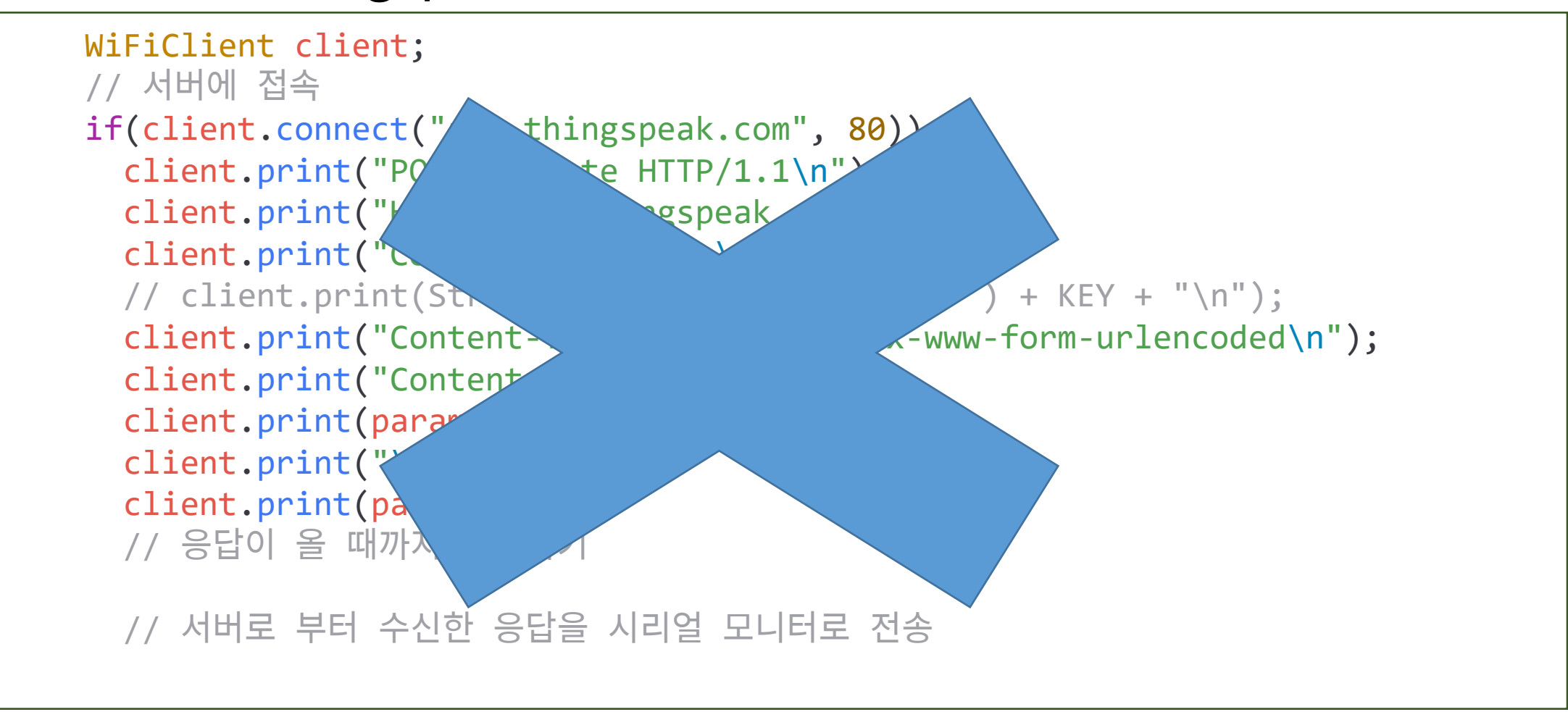

• BME280 : thingspeak 서버에 데이터 전송 (매 15초마다...) - 교재의 프로그램에서 달라진 점 V2 : 사용하지 못함

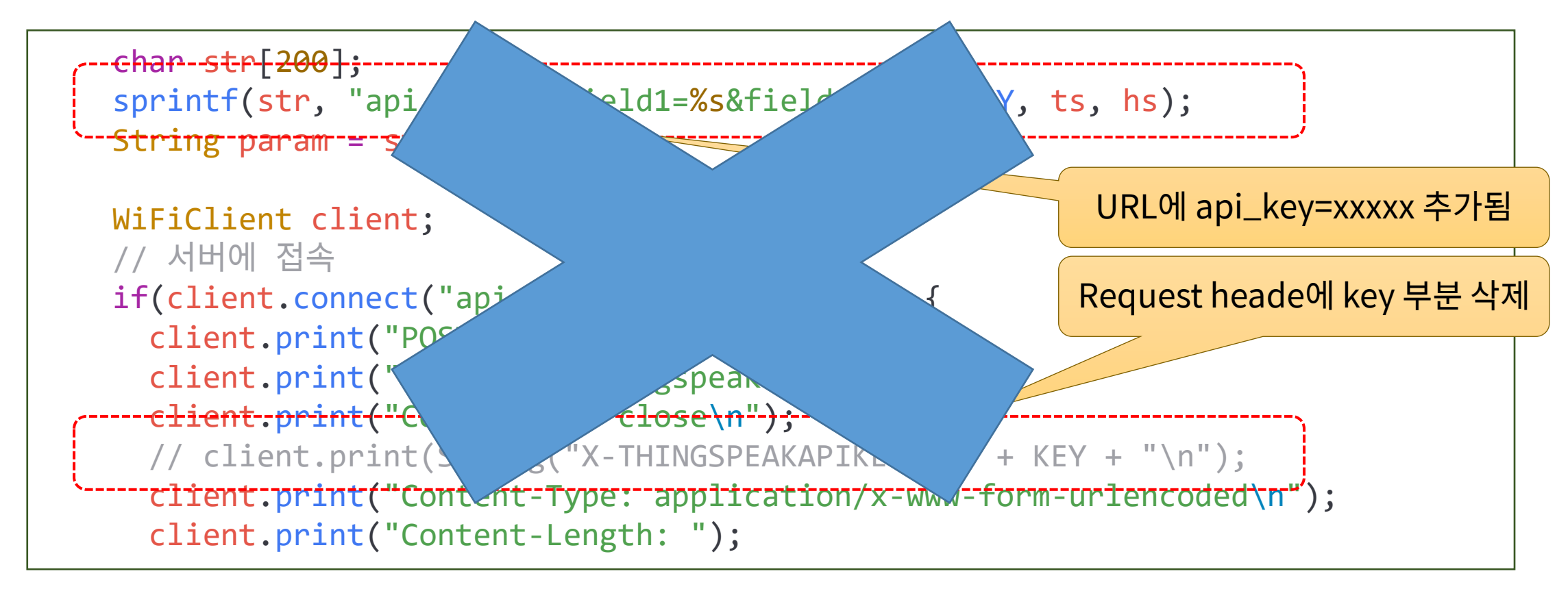

• BME280 : thingspeak 서버에 데이터 전송 (매 15초마다...)

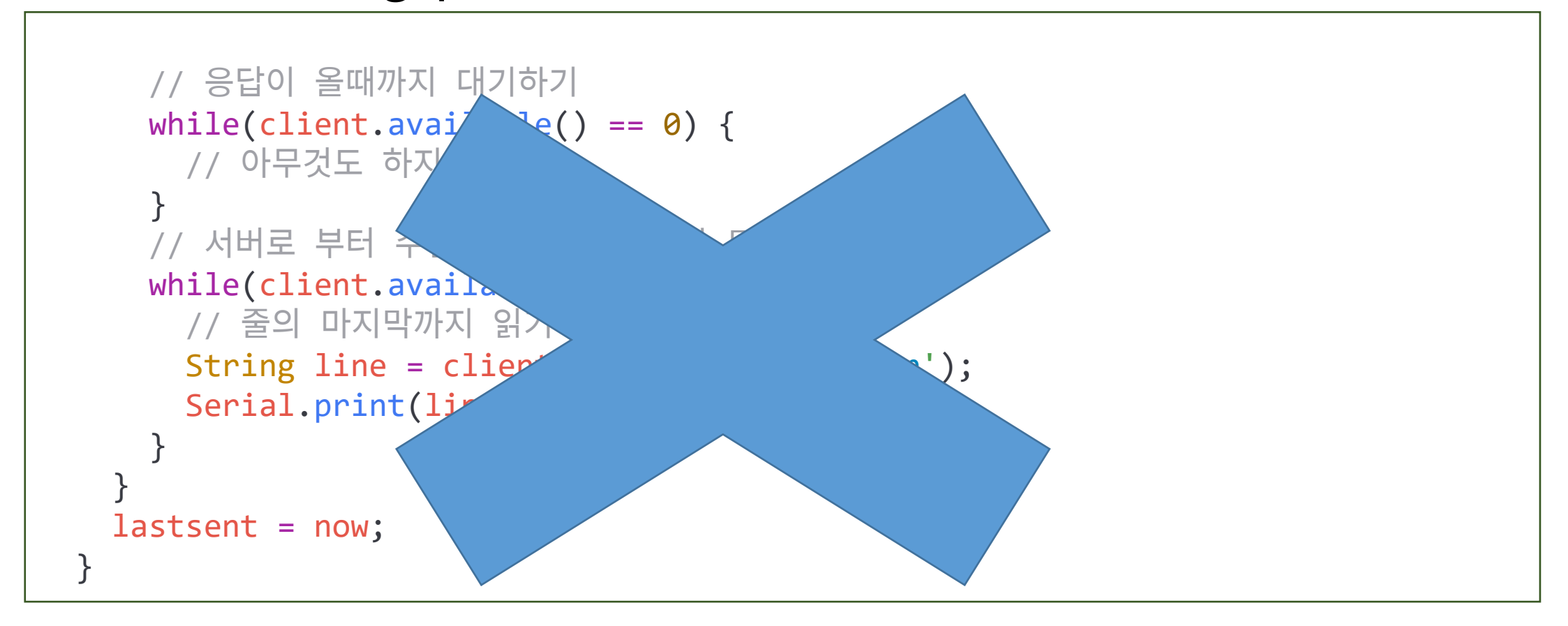

• 수행 결과 : thingspeak 홈페이지

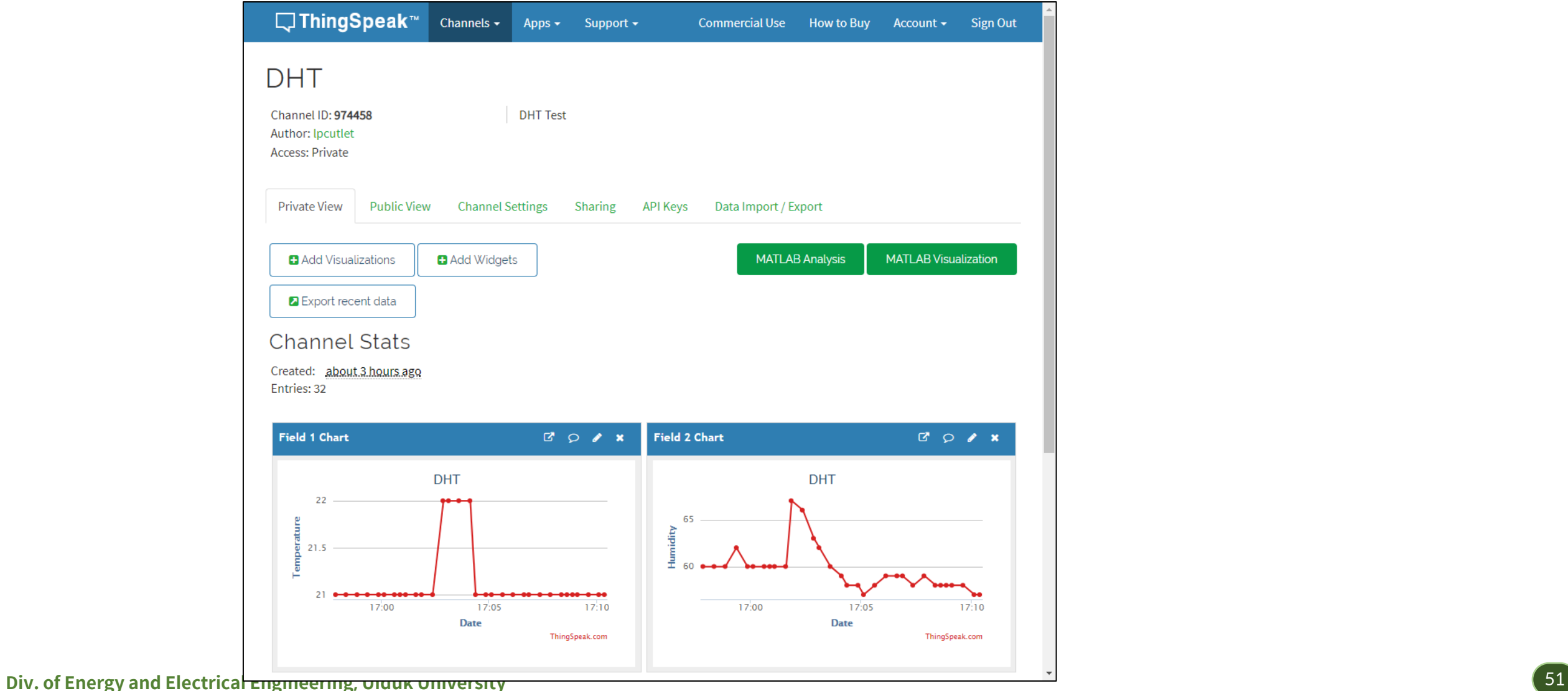

• 수행 결과 : 스마트폰 앱 (IoT ThingSpeak Monitor Widget)

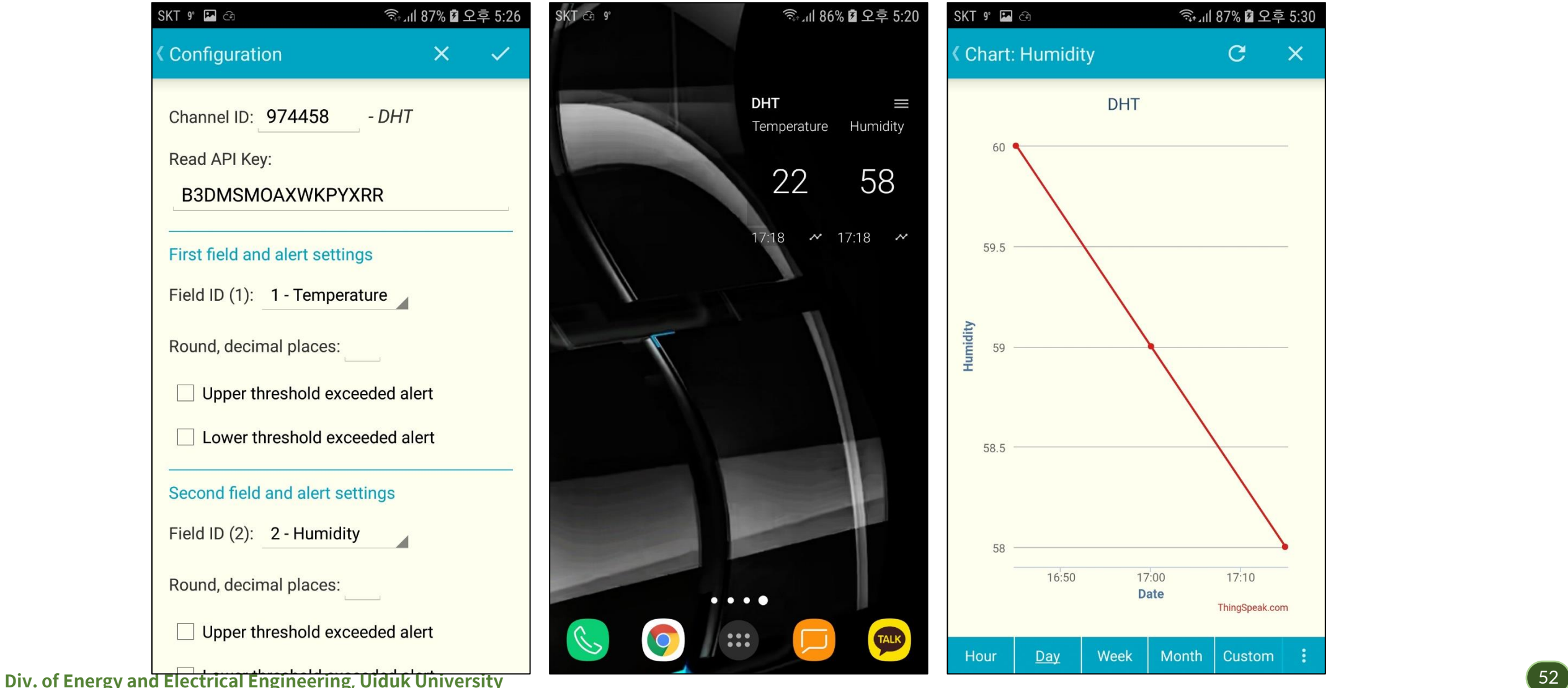

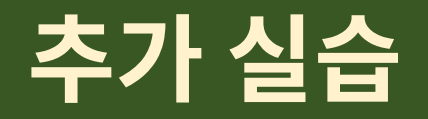

• DHT11를 사용하여 thingspeak 사이트에 데이터를 전송하는 프로그 램을 작성하시오.